# <span id="page-0-0"></span>Manual for Package PGFPLOTSTABLE

Component of PGFPLOTS, Version 1.3

<http://sourceforge.net/projects/pgfplots>

Christian Feuersänger<sup>\*</sup> Institut für Numerische Simulation Universität Bonn, Germany

January 2, 2010

### Abstract

This package reads tab-separated numerical tables from input and generates code for pretty-printed LATEX-tabulars. It rounds to the desired precision and prints it in different number formatting styles.

# **Contents**

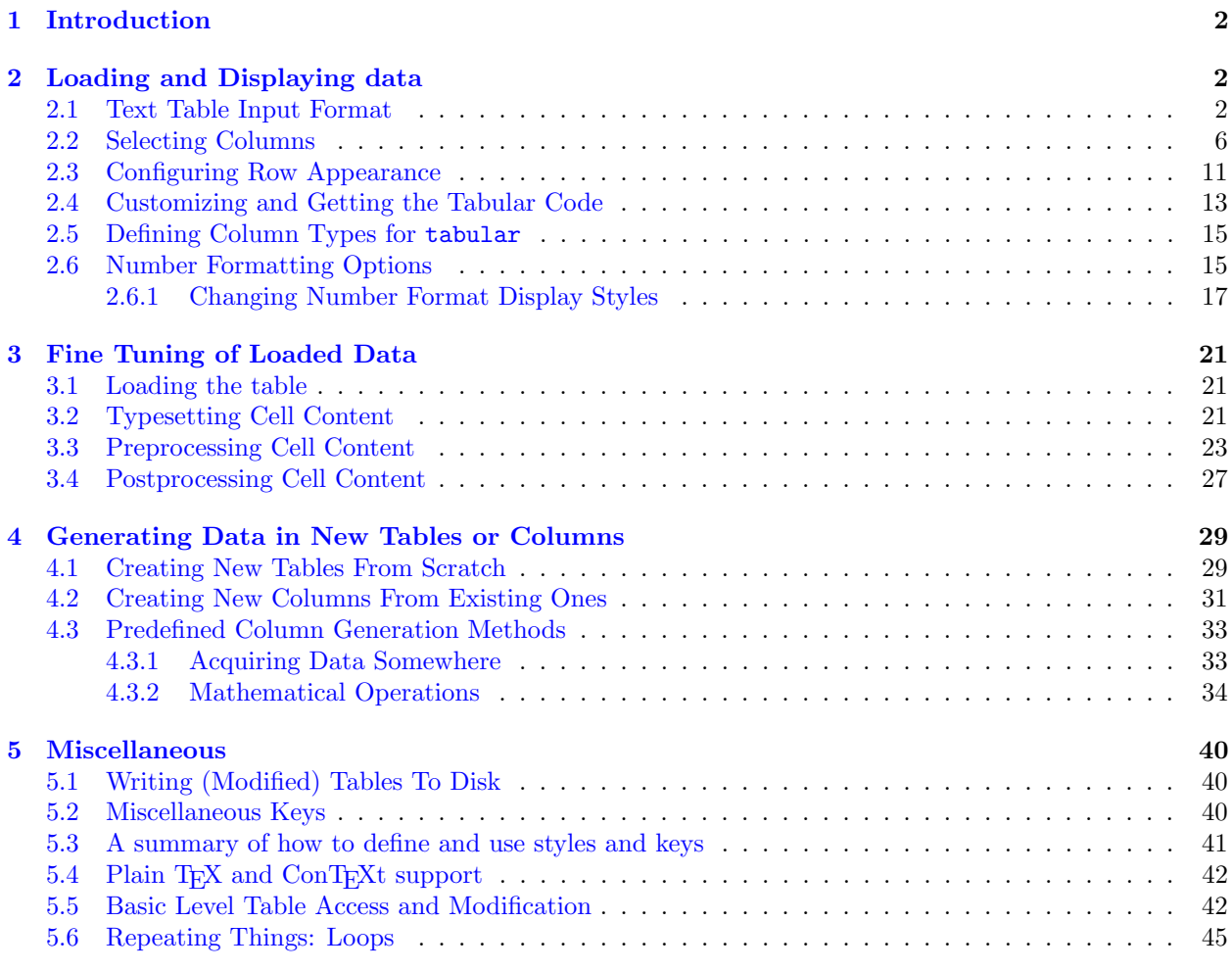

### **[Index](#page-46-0)** 47

<sup>∗</sup><http://wissrech.ins.uni-bonn.de/people/feuersaenger>

# <span id="page-1-0"></span>1 Introduction

PGFPLOTSTABLE is a lightweight sub-package of PGFPLOTS which employs its table input methods and the number formatting techniques to convert tab-separated tables into tabulars.

Its input is a text file containing space separated rows, possibly starting with column names. Its output is a LATEX tabular<sup>[1](#page-1-3)</sup> which contains selected columns of the text table, rounded to the desired precision, printed in the desired number format (fixed point, integer, scientific etc.).

It is used with

```
\usepackage{pgfplotstable}
  recommended:
% \usepackage{booktabs}
% \usepackage{array}
% \usepackage{colortbl}
```
and requires PGFPLOTS and PGF  $\geq 2.00$  installed.

### <span id="page-1-4"></span> $\pgfplotstableset{\langle key-value-options \rangle}$

The user interface of this package is based on key-value-options. They determine what to display, how to format and what to compute.

Key-value pairs can be set in two ways:

1. As default settings for the complete document (or maybe a part of the document), using  $\pgfplotstable set{\*points*\}. For example, the document's preamble may contain$ 

```
\pgfplotstableset{fixed zerofill,precision=3}
```
to configure a precision of 3 digits after the period, including zeros to get exactly 3 digits for all fixed point numbers.

2. As option which affects just a single table. This is provided as optional argument to the respective table typesetting command, for example [\pgfplotstabletypeset\[](#page-2-0)\lable black] \frac{ile}}.

Both ways are shown in the examples below.

Knowledge of pgfkeys is useful for a deeper insight into this package, as [/.style](#page-40-1), [/.append style](#page-40-2) etc. are specific to pgfkeys. Please refer to the pgf manual, [\[1,](#page-49-0) section pgfkeys] if you want a deeper insight into pgfkeys. Otherwise, simply skip over to the examples provided in this document.

You will find key prefixes /pgfplots/table/ and /pgf/number format/. These prefixes can be skipped if they are used in PgfplotsTable; they belong to the "default key path" of pgfkeys.

## <span id="page-1-1"></span>2 Loading and Displaying data

### <span id="page-1-2"></span>2.1 Text Table Input Format

PGFPLOTSTABLE works with plain text file tables in which entries ("cells") are separated by a separation character. The initial separation character is "white space" which means "at least one space or tab" (see option [col sep](#page-4-0) below). Those tables can have a header line which contains column names and most other columns typically contain numerical data.

The following listing shows pgfplotstable.example1.dat and is used often throughout this documentation.

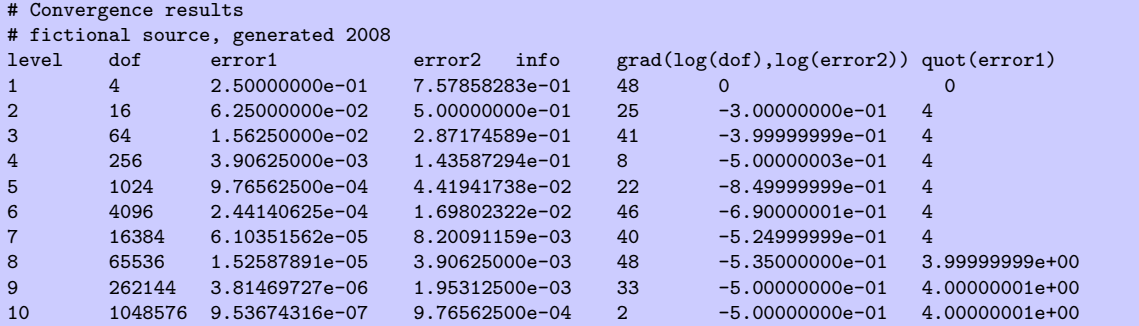

<span id="page-1-3"></span><sup>1</sup>Please see the remarks in section  $5.4$  for plain T<sub>E</sub>X and ConT<sub>E</sub>X<sub>t</sub>.

<span id="page-2-1"></span>Lines starting with '%' or '#' are considered to be comment lines and are ignored.

There is future support for a second header line which must start with '\$flags' (the space is obligatory, even if the column separator is not space!). Currently, such a line is ignored. It may be used to provide number formatting options like precision and number format.

### <span id="page-2-0"></span> $\pgfplotstabletypeset[\{optional arguments\}] {\langle file name \space or \space \rangle$}$

Loads (or acquires) a table and typesets it using the current configuration of number formats and table options.

In case the first argument is a file name, the table will be loaded from disk. Otherwise, it is assumed to be an already loaded table (see [\pgfplotstableread](#page-3-0) or [\pgfplotstablenew](#page-28-2)).

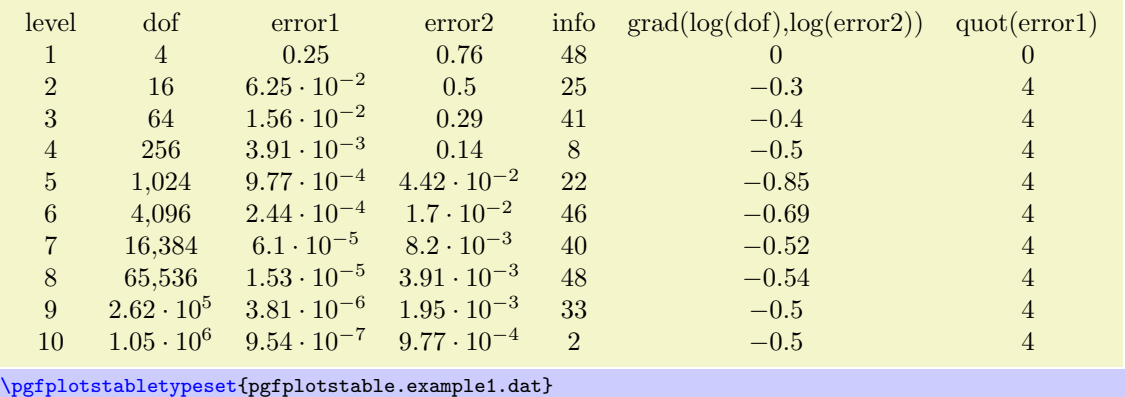

The configuration can be customized with  $\langle$  *optional arguments* $\rangle$ . Configuration can be done for the complete table or for particular columns (or rows).

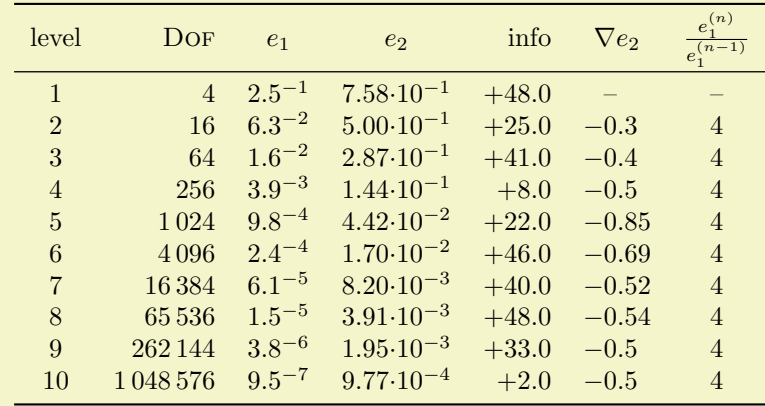

```
\pgfplotstableset{% global config, for example in the preamble
    % these columns/<colname>/.style={<options>} things define a style
    % which applies to <colname> only.
    columns/dof/.style={int detect,column type=r,column name=\textsc{Dof}},
    columns/error1/.style={
        sci,sci zerofill,sci sep align,precision=1,sci superscript,
        column name=$e_1$,
    },
    columns/error2/.style={
        sci,sci zerofill,sci sep align,precision=2,sci 10e,
        column name=$e_2$,
    },
    columns/{grad(log(dof),log(error2))}/.style={
        string replace={0}{}, % erase '0'
        column name={$\nabla e_2$},
        dec sep align,
    },
    columns/{quot(error1)}/.style={
        string replace={0}{}, % erase '0'
        column name={\frac{e_1^{(n)}}{e_1^{(n-1)}}}
    },
    empty cells with={--}, % replace empty cells with '--'
    every head row/.style={before row=\toprule,after row=\midrule},
    every last row/.style={after row=\bottomrule}
}
\pgfplotstabletypeset[ % local config, applies only for this table
    1000 sep={\{ \}, \},
    columns/info/.style={
        fixed,fixed zerofill,precision=1,showpos,
        column type=r,
    }
\overline{1}{pgfplotstable.example1.dat}
```
All of these options are explained in all detail in the following sections. Technical note: every opened file will be protocolled into your log file.

### $\pmb{\text{opfplotstabletypesetfile}[\textit{optional arguments}]\{\textit{file name}\}}$

Loads the table  $\{\langle file\ name \rangle\}$  and typesets it. As of PGFPLOTSTABLE 1.2, this command is an alias to [\pgfplotstabletypeset](#page-2-0), that means the first argument can be either a file name or an already loaded table.

## <span id="page-3-0"></span> $\pmb{\text{objectableread}(\nthe name)}$ }{\\macro

Loads the table  $\{\text{like name}\}\$  into a TFX-macro  $\langle \text{max} \rangle$ . This macro can than be used several times.

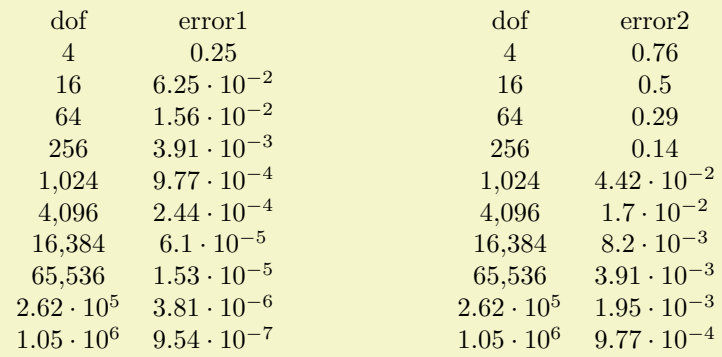

[\pgfplotstableread{](#page-3-0)pgfplotstable.example1.dat}\table [\pgfplotstabletypeset\[](#page-2-0)[columns=](#page-5-1){dof,error1}]\table \hspace{2cm}

[\pgfplotstabletypeset\[](#page-2-0)[columns=](#page-5-1){dof,error2}]\table

There are variants of this command which do not really built up a struct but which report every line to a "listener". There is also a struct which avoids protection by TEX scopes. In case you need such things, consider reading the source code comments.

Technical note: every opened file will be protocolled into your log file.

### <span id="page-4-3"></span><span id="page-4-0"></span>/pgfplots/table/col sep=space|tab|comma|semicolon|colon|braces (initially space)

Specifies the column separation character for table reading. The initial choice, space means "at least one white space". White spaces are tab stops or spaces (newlines always delimit lines).

For example, the file pgfplotstable.example1.csv uses commas as separation characters.

```
# Convergence results
# fictional source generated 2008
level,dof,error1,error2,info,{grad(log(dof),log(error2))},quot(error1)
1,9,2.50000000e-01,7.57858283e-01,48,0,0
2,25,6.25000000e-02,5.00000000e-01,25,-1.35691545e+00,4
3,81,1.56250000e-02,2.87174589e-01,41,-1.17924958e+00,4
4,289,3.90625000e-03,1.43587294e-01,8,-1.08987331e+00,4
5,1089,9.76562500e-04,4.41941738e-02,22,-1.04500712e+00,4
6,4225,2.44140625e-04,1.69802322e-02,46,-1.02252239e+00,4
7,16641,6.10351562e-05,8.20091159e-03,40,-1.01126607e+00,4
8,66049,1.52587891e-05,3.90625000e-03,48,-1.00563427e+00,3.99999999e+00
9,263169,3.81469727e-06,1.95312500e-03,33,-1.00281745e+00,4.00000001e+00
10,1050625,9.53674316e-07,9.76562500e-04,2,-1.00140880e+00,4.00000001e+00
```
Thus, we need to specify [col sep=](#page-4-0)comma when we read it.

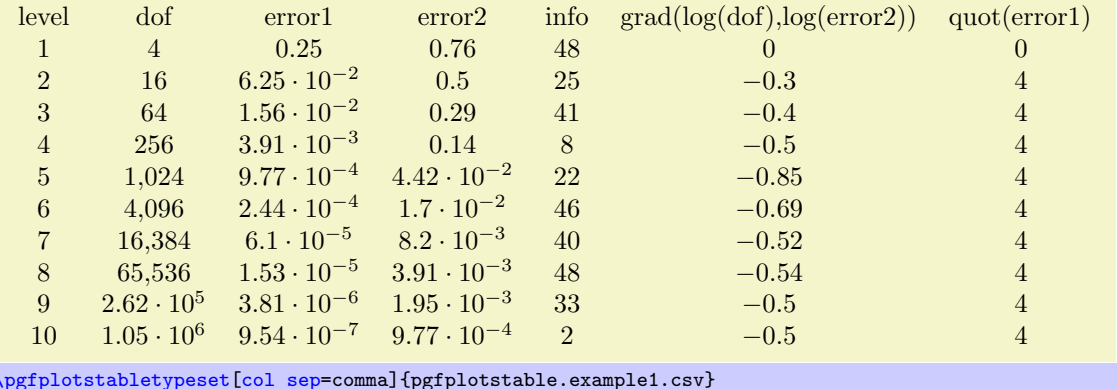

You may call [\pgfplotstableset{](#page-1-4)[col sep=](#page-4-0)comma} once in your preamble if all your tables use commas as column separator.

Please note that if cell entries (for example column names) contain the separation character, you need to enclose the column entry in *braces*:  $\{grad(log(dof), log(error2)\}$ . If you want to use unmatched braces, you need to write a backslash before the brace. For example the name 'column{withbrace' needs to be written as 'column\{withbrace'.

For [col sep](#page-4-0) $\neq$ space, spaces will be considered to be part of the argument (there is no trimming). However, (as usual in T<sub>E</sub>X), multiple successive spaces and tabs are summarized into white space. Of course, if [col sep=](#page-4-0)tab, tabs are the column separators and will be treated specially.

Furthermore, if you need empty cells in case [col sep=](#page-4-0)space, you have to provide {} to delimit such a cell since [col sep=](#page-4-0)space uses at least one white space (consuming all following ones).

The value [col sep=](#page-4-0)braces is special since it actually uses two separation characters. Every single cell entry is delimited by an opening and a closing brace,  $\{\langle entry \rangle\}$ , for this choice. Furthermore, any white spaces (spaces and tabs) between cell entries are *skipped* in case braces until the next  $\{\langle entry \rangle\}$  is found.

A further speciality of [col sep=](#page-4-0)braces is that it has support for multi-line cells: everything within balanced braces is considered to be part of a cell. This includes newlines<sup>[2](#page-4-1)</sup>.

### <span id="page-4-2"></span>/pgfplots/table/header=true|false|has colnames (initially true)

Configures if column names shall be identified automatically during input operations.

The first non-comment line can be a [header](#page-4-2) which contains column names. The header key configures how to detect if that is really the case.

<span id="page-4-1"></span><sup>&</sup>lt;sup>2</sup>This treatment of newlines within balanced braces actually applies to every other column separator as well (it is a T<sub>E</sub>X readline feature). In other words: you can have multi line cells for every column separator if you enclose them in balanced curly braces. However, col sep=braces has the special treatment that end-of-line counts as white space character; for every other col sep value, this white space is suppressed to remove spurious spaces.

<span id="page-5-3"></span>The choice true enables auto–detection of column names: If the first non-comment line contains at least one non-numerical entry (for example 'a name'), each entry in this line is supposed to be a column name. If the first non-comment line contains only numerical data, it is used as data row. In this case, column indices will be assigned as column "names".

The choice false is identical to this last case, i.e. even if the first line contains strings, they won't be recognised as column names.

Finally, the choice has colnames is the opposite of false: it assumes that the first non–comment line contains column names. In other words: even if only numbers are contained in the first line, they are considered to be column names.

## <span id="page-5-0"></span>2.2 Selecting Columns

### <span id="page-5-1"></span> $/pgfplots/table/columes={\langle} commas separated-list{\rangle}$

Selects particular columns the table. If this option is empty (has not been provided), all available columns will be selected.

Inside of  ${\lbrace\langle \textit{comma-separated-list}\rangle\rbrace}$ , column names as they appear in the table's header are expected. If there is no header, simply use column indices. If there are column names, the special syntax [index] $\langle \text{integer} \rangle$  can be used to select columns by index. The first column has index 0.

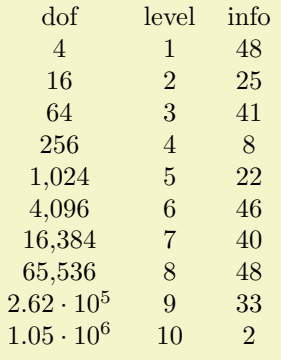

[\pgfplotstabletypeset\[](#page-2-0)[columns=](#page-5-1){dof,level,[index]4}]{pgfplotstable.example1.dat}

The special pgfkeys feature [\pgfplotstableset{](#page-1-4)[columns](#page-5-1)[/.add=](#page-40-3){}{,a further col}} allows to append a value, in this case ', a further col' to the actual value. See /. add for details.

<span id="page-5-2"></span> $\sqrt{p}$ gfplots/table/alias/ $\langle col \text{ name } \rangle$ /.initial={ $\langle real \text{ col } name \rangle$ }

Assigns the new name  $\langle col \ name \rangle$  for the column denoted by  $\langle real \ col \ name \rangle$ . Afterwards, accessing  $\langle col \ name \rangle$  will use the data associated with column  $\langle real \ col \ name \rangle$ .

You can use columns/ $\langle col \ name \rangle /$ . style to assign styles for the alias, not for the original column name.

If there exists both an alias and a column of the same name, the column name will be preferred. Furthermore, if there exists a [create on use](#page-31-0) statement with the same name, this one will also be preferred.

In case  $\langle col \ name \rangle$  contains characters which are required for key settings, you need to use braces around it: "[alias/{](#page-5-2)name=wi/th,special}/.initial={othername}".

This key is used whenever columns are queries, it applies also to the **\addplot [table](#page-38-0)** statement of [pgfplots](#page-0-0).

 $/$ pgfplots/table/columns/ $\langle$ column name $\rangle$ /.style={ $\langle$ key-value-list $\rangle$ }

Sets all options in  $\{\langle key-value-list \rangle\}$  exclusively for  $\{\langle column \ name \rangle\}.$ 

<span id="page-6-1"></span>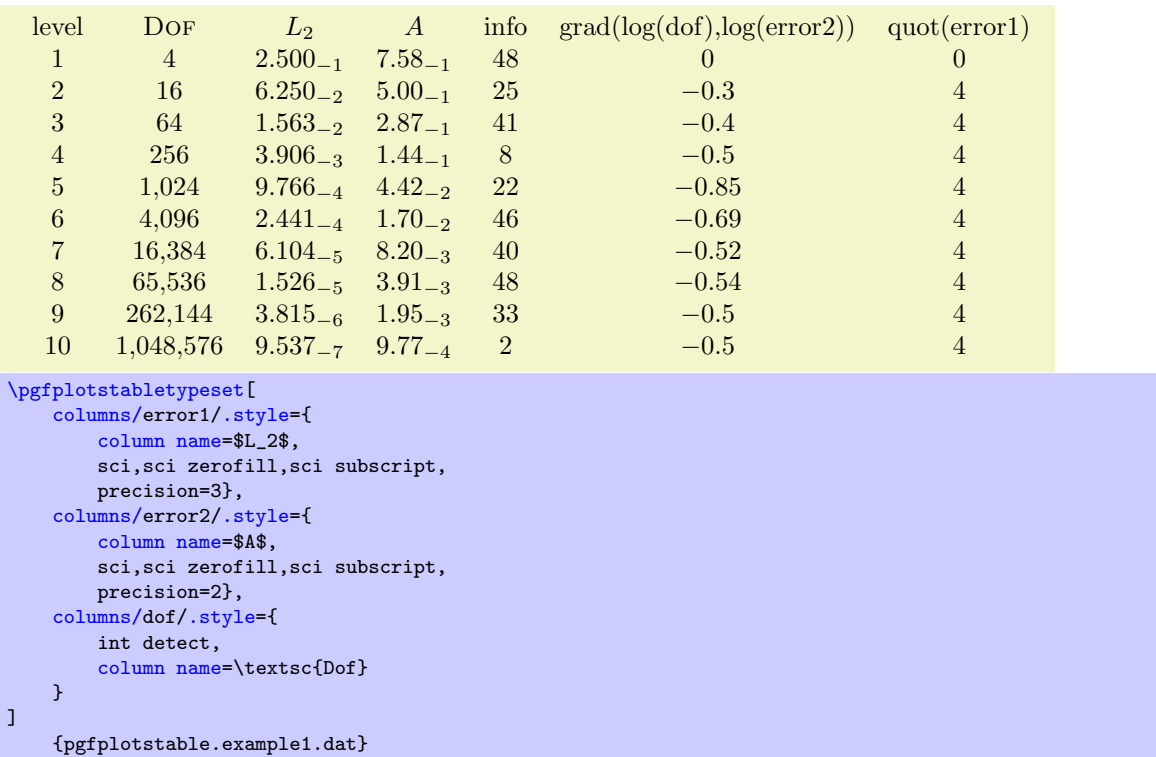

If your column name contains commas ',', slashes '/' or equal signs '=', you need to enclose the column name in braces.

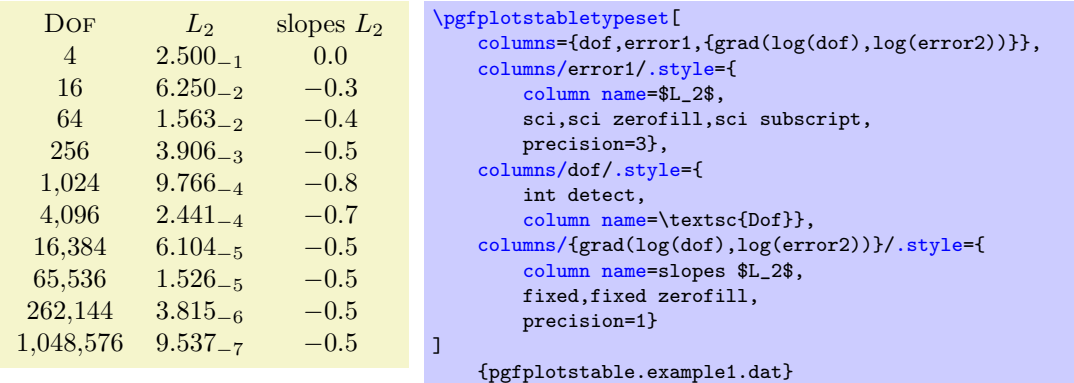

If your tables don't have column names, you can simply use integer indices instead of  $\{\langle column \ name \rangle\}$ to refer to columns. If you have column names, you can't set column styles using indices.

/pgfplots/table/display columns/ $\langle \text{index} \rangle / \text{.style}=\{\langle \text{key-value-list} \rangle\}$ 

Applies all options in  $\{\langle key-value\text{-}list\rangle\}$  exclusively to the column which will appear at position  $\langle index \rangle$ in the output table.

In contrast to the table/columns/ $\langle name \rangle$  styles, this option refers to the output table instead of the input table. Since the output table has no unique column name, you can only access columns by index. Indexing starts with  $\langle index \rangle = 0$ .

Display column styles override input column styles.

 $\gamma$ pgfplots/table/every col no  $\langle index \rangle$  (style, no value)

A style which is identical with display columns/ $\langle \text{index} \rangle$ : it applies exclusively to the column at position  $\langle index \rangle$  in the output table.

See display columns/ $\langle index \rangle$  for details.

<span id="page-6-0"></span> $\text{logfplots/table/column type} = \{ \text{tabular column type} \}$  (initially c)

Contains the column type for tabular.

<span id="page-7-3"></span>If all column types are empty, the complete argument is skipped (assuming that no tabular environment is generated).

Use [\pgfplotstableset{](#page-1-4)[column type](#page-6-0)[/.add=](#page-40-3){\before}}{\after \}} to modify a value instead of overwriting it. The  $\ell$  add key handler works for other options as well.

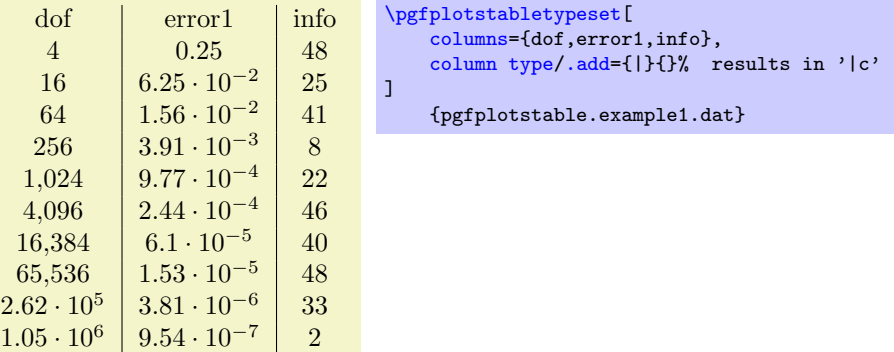

### <span id="page-7-0"></span>/pgfplots/table/column name= $\{\langle T_F X \ dsplay \ column \ name\rangle\}$

Sets the column name in the current context.

It is advisable to provide this option inside of a column-specific style, i.e. using

columns/{ $\{lowlevel\ column\}$ }[/.style=](#page-40-1)[{column name=](#page-7-0){ $\{Tr[X\ displaysub>displayname\}$ }}.

## <span id="page-7-2"></span>/pgfplots/table/assign column name[/.code=](#page-40-4) $\{ \langle \dots \rangle \}$

Allows to modify the value of [column name](#page-7-0).

Argument #1 is the current column name, that means after evaluation of [column name](#page-7-0). After assign column name, a new (possibly modified) value for [column name](#page-7-0) should be set.

That means you can use [column name](#page-7-0) to assign the name as such and [assign column name](#page-7-2) to generate final T<sub>E</sub>X code (for example to insert  $\mu\text{1}(c){+1}$ ).

Default is empty which means no change.

 $\text{logfplots/table/multicolumn names} = \{ \text{tabular column type} \}$  (style, initially c) A style which typesets each column name using a \multicolumn{1}{ $\tdi$ ular column type}}{ $\tdi$ he column  $name\$  statement.

### <span id="page-7-1"></span> $\langle$  pgfplots/table/dec sep align={ $\{header\ column\ type\}$  (style, initially c)

A style which aligns numerical columns at the decimal separator.

The first argument determines the alignment of the header column.

Please note that you need \usepackage{array} for this style.

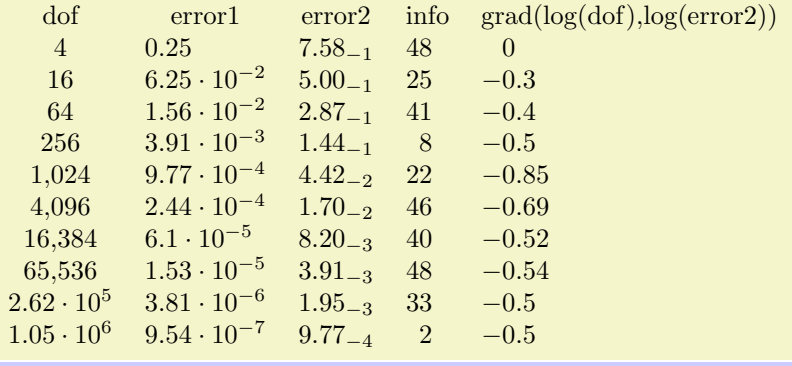

```
% requires \usepackage{array}
\pgfplotstabletypeset[
```

```
columns={dof,error1,error2,info,{grad(log(dof),log(error2))}},
    columns/error1/.style={dec sep align},
    columns/error2/.style={sci,sci subscript,sci zerofill,dec sep align},
    columns/info/.style={fixed,dec sep align},
    columns/{grad(log(dof),log(error2))}/.style={fixed,dec sep align}
]
```

```
{pgfplotstable.example1.dat}
```
<span id="page-8-2"></span>Or with comma as decimal separator:

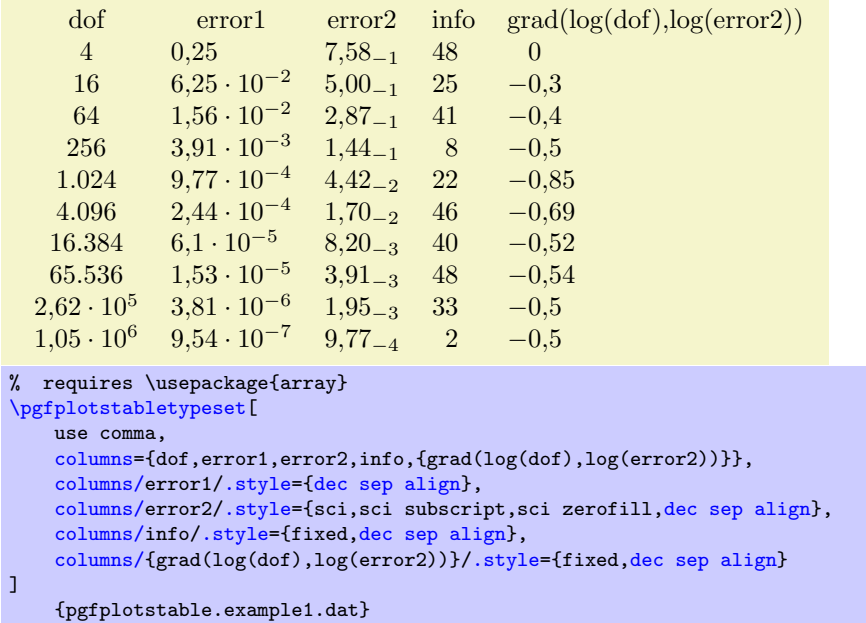

It may be advisable to use fixed zerofill and/or sci zerofill to force at least one digit after the decimal separator to improve placement of exponents:

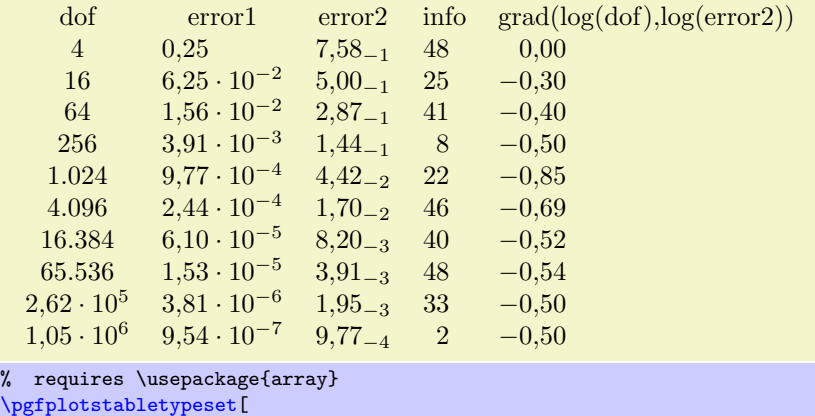

```
use comma,
    columns={dof,error1,error2,info,{grad(log(dof),log(error2))}},
    columns/error1/.style={dec sep align,sci zerofill},
    columns/error2/.style={sci,sci subscript,sci zerofill,dec sep align},
    columns/info/.style={fixed,dec sep align},
    columns/{grad(log(dof),log(error2))}/.style={fixed,dec sep align,fixed zerofill}
]
    {pgfplotstable.example1.dat}
```
The style [dec sep align](#page-7-1) actually introduces two new tabular columns<sup>[3](#page-8-1)</sup>, namely  $r@{}$ l. It introduces multicolumns for column names accordingly and handles numbers which do not have a decimal separator. Note that for fixed point numbers, it might be an alternative to use fixed zerofill combined with [column type=](#page-6-0)r to get a similar effect.

Please note that this style overwrites [column type](#page-6-0), [assign cell content](#page-20-3) and some number formatting settings.

## <span id="page-8-0"></span> $\text{logfplots/table}/\text{sci}$  sep align={\header column type}} (style, initially c)

A style which aligns numerical columns at the exponent in scientific representation.

<span id="page-8-1"></span><sup>3</sup>Unfortunately, dec sep align is currently not very flexible when it comes to column type modifications. In particular, it is not possible to use colored columns or cells in conjunction with dec sep align. The \rowcolor command works properly; the color hangover introduced by colortbl is adjusted automatically.

<span id="page-9-4"></span>The first argument determines the alignment of the header column.

It works similiarly to [dec sep align](#page-7-1), namely by introducing two artificial columns r@{}l for alignment. Please note that you need \usepackage{array} for this style.

Please note that this style overwrites [column type](#page-6-0), [assign cell content](#page-20-3) and some number formatting settings.

 $\text{logfplots/table}/\text{dcolumn}=\{\text{tabular column type}\}\{\text{type for column name}\}\$  (style, initially

 $\{D\{\cdot\}\{\cdot\}\{2\}\}\{c\}$ 

<span id="page-9-0"></span>A style which can be used together with the [dcolumn](#page-9-0) package of David Carlisle. It also enables alignment at the decimal separator. However, the decimal separator needs to be exactly one character which is incompatible with '{,}' (the default setting for use comma).

### <span id="page-9-1"></span>/pgfplots/table/every first column (style, no value)

A style which is installed for every first column only.

| level           | dof               | error1               | error2                                    | info           | grad(log(dot), log(error2)) | quot(error1)   |
|-----------------|-------------------|----------------------|-------------------------------------------|----------------|-----------------------------|----------------|
|                 | $\overline{4}$    | 0.25                 | 0.76                                      | 48             | $\theta$                    | $\theta$       |
| $\mathfrak{D}$  | 16                | $6.25 \cdot 10^{-2}$ | 0.5                                       | 25             | $-0.3$                      | 4              |
| $\mathcal{R}$   | 64                | $1.56 \cdot 10^{-2}$ | 0.29                                      | 41             | $-0.4$                      | 4              |
| $\overline{4}$  | 256               | $3.91 \cdot 10^{-3}$ | 0.14                                      | 8              | $-0.5$                      | $\overline{4}$ |
| $5\overline{)}$ | 1,024             | $9.77 \cdot 10^{-4}$ | $4.42 \cdot 10^{-2}$                      | 22             | $-0.85$                     | 4              |
| 6               | 4,096             | $2.44 \cdot 10^{-4}$ | $1.7 \cdot 10^{-2}$                       | 46             | $-0.69$                     | $\overline{4}$ |
| $\overline{7}$  | 16,384            | $6.1 \cdot 10^{-5}$  | $8.2 \cdot 10^{-3}$                       | 40             | $-0.52$                     | $\overline{4}$ |
| 8               | 65,536            | $1.53 \cdot 10^{-5}$ | $3.91 \cdot 10^{-3}$                      | 48             | $-0.54$                     | $\overline{4}$ |
| 9               | $2.62 \cdot 10^5$ | $3.81 \cdot 10^{-6}$ | $1.95 \cdot 10^{-3}$                      | 33             | $-0.5$                      | $\overline{4}$ |
| 10              | $1.05 \cdot 10^6$ |                      | $9.54 \cdot 10^{-7}$ $9.77 \cdot 10^{-4}$ | $\overline{2}$ | $-0.5$                      | 4              |

[<sup>\</sup>pgfplotstabletypeset\[](#page-2-0)

[every head row](#page-11-0)[/.style=](#page-40-1)[{before row=](#page-10-1)\hline[,after row=](#page-10-2)\hline\hline},

```
every last row/.style={after row=\hline},
every first column/.style={
column type/.add={|}{}
},
every last column/.style={
column type/.add={}{|}
```

```
}]
   {pgfplotstable.example1.dat}
```
<span id="page-9-2"></span>/pgfplots/table/every last column (style, no value)

A style which is installed for every last column only.

## <span id="page-9-3"></span>/pgfplots/table/every even column (style, no value)

A style which is installed for every column with even column index (starting with 0).

```
\pgfplotstableset{
   columns={dof,error1,{grad(log(dof),log(error2))},info},
   columns/error1/.style={
       column name=$L_2$,
       sci,sci zerofill,sci subscript,
       precision=3},
   columns/dof/.style={
       int detect,
       column name=\textsc{Dof}},
   columns/{grad(log(dof),log(error2))}/.style={
       column name=slopes $L_2$,
       fixed,fixed zerofill,
       precision=1}}
```
<span id="page-10-10"></span>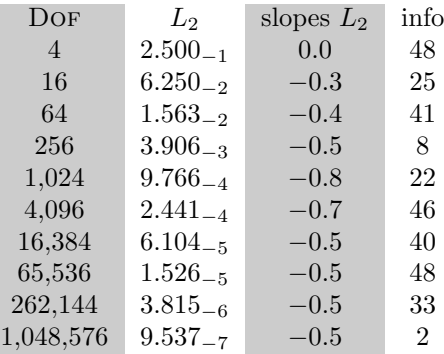

% requires \usepackage{colortbl} [\pgfplotstabletypeset\[](#page-2-0) [every even column/](#page-9-3)[.style=](#page-40-1){ [column type](#page-6-0)[/.add=](#page-40-3){>{\columncolor[gray]{.8}}}{} }] {pgfplotstable.example1.dat}

### <span id="page-10-9"></span>/pgfplots/table/every odd column (style, no value)

A style which is installed for every column with odd column index (starting with 0).

### <span id="page-10-4"></span>\pgfplotstablecol

During the evaluation of row or column options, this command expands to the current columns' index.

### <span id="page-10-6"></span>\pgfplotstablecolname

During the evaluation of column options, this command expands to the current column's name. It is valid while [\pgfplotstabletypeset](#page-2-0) processes the column styles (including the preprocessing step explained in section [3.3\)](#page-22-0), prepares the output cell content and checks row predicates.

### <span id="page-10-8"></span>\pgfplotstablerow

During the evaluation of row or column options, this command expands to the current rows' index.

### <span id="page-10-5"></span>\pgfplotstablecols

During the evaluation of row or column options, this command expands to the total number of columns in the output table.

### <span id="page-10-7"></span>\pgfplotstablerows

During evaluation of *columns*, this command expands to the total number of *input* rows. You can use it inside of [row predicate](#page-24-0).

During evaluation of rows, this command expands to the total number of output rows.

### <span id="page-10-3"></span>\pgfplotstablename

During [\pgfplotstabletypeset](#page-2-0), this macro contains the table's macro name as top-level expansion. If you are unfamiliar with "top-level-expansions" and '\expandafter', you will probably never need this macro.

Advances users may benefit from expressions like

\expandafte[r\pgfplotstabletypeset](#page-2-0)[\pgfplotstablename](#page-10-3).

For tables which have been loaded from disk (and have no explicitly assigned macro name), this expands to a temporary macro.

## <span id="page-10-0"></span>2.3 Configuring Row Appearance

The following styles allow to configure the final table code *after any cell contents have been assigned*.

### <span id="page-10-1"></span>/pgfplots/table/before row= $\{\langle T_F X \text{ code}\rangle\}$

Contains T<sub>E</sub>X code which will be installed before the first cell in a row.

### <span id="page-10-2"></span>/pgfplots/table/after row= $\{\langle T_F X \text{ code}\rangle\}$

Contains T<sub>E</sub>X code which will be installed after the last cell in a row (i.e. after  $\setminus \setminus$ ).

### <span id="page-11-5"></span><span id="page-11-2"></span>/pgfplots/table/every even row (style, no value)

A style which is installed for each row with even row index. The first row is supposed to be a "head" row and does not count. Indexing starts with 0.

```
\pgfplotstableset{
   columns={dof,error1,{grad(log(dof),log(error2))}},
   columns/error1/.style={
       column name=$L_2$,
       sci,sci zerofill,sci subscript,
       precision=3},
   columns/dof/.style={
       int detect,
        column name=\textsc{Dof}},
   columns/{grad(log(dof),log(error2))}/.style={
       column name=slopes $L_2$,
       fixed,fixed zerofill,
       precision=1}}
```
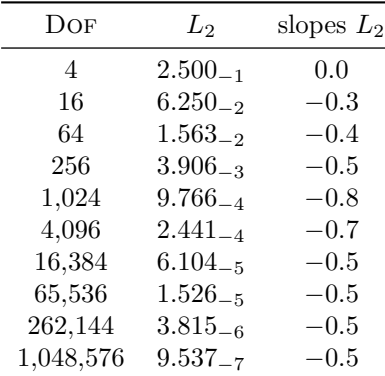

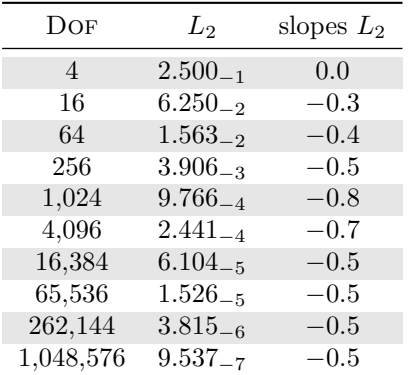

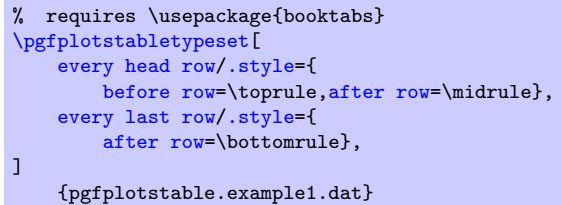

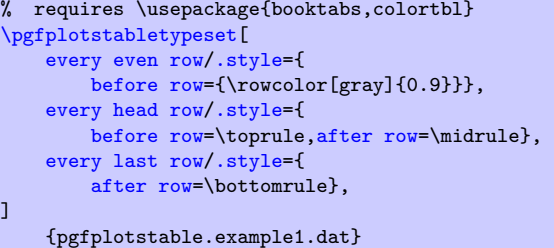

### <span id="page-11-3"></span>/pgfplots/table/every odd row (style, no value)

A style which is installed for each row with odd row index. The first row is supposed to be a "head" row and does not count. Indexing starts with 0.

## <span id="page-11-0"></span>/pgfplots/table/every head row (style, no value)

A style which is installed for each first row in the tabular. This can be used to adjust options for column names or to add extra lines/colours.

<span id="page-11-4"></span>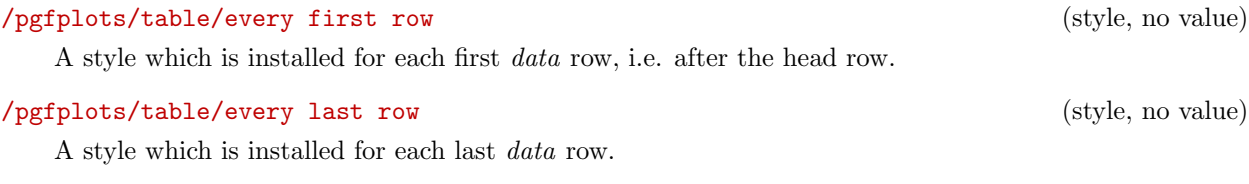

## <span id="page-11-1"></span> $\text{logfplots/table/every row no } \langle \text{index} \rangle$  (style, no value)

A style which is installed for the row with index  $\langle \text{index} \rangle$ .

```
\ begin { tabular }{ cc }%
\text{dof} & error 1 \setminus \mathcal{E}\ pgfutilensuremath {4}&\ pgfutilensuremath {0.25}\\ %
\pgfutilensuremath {16} & \pgfutilensuremath {6.25\cdot 10^{-2}}\\ %
\pgfutilensuremath {64} & \pgfutilensuremath {1.56\cdot 10^{-2}}\\\ %
\pgfutilensuremath {256}&\pgfutilensuremath {3.91\cdot 10^{-3}}\\ %
\pi \pgfutilensuremath {1{,}024}&\pgfutilensuremath {9.77\cdot 10^{-4}}\\ %
```
## 13

Contains  $\{\langle code \rangle\}$  which is generated as table start. Use [begin table](#page-12-1)[/.add=](#page-40-3) $\{\}$ [t]} to append the prefix [t].

<span id="page-12-0"></span>2.4 Customizing and Getting the Tabular Code

## <span id="page-12-5"></span>/pgfplots/table/typeset cell[/.code=](#page-40-4) $\{ \langle \dots \rangle \}$

<span id="page-12-6"></span>A code key which assigns /pgfplots/table/@cell content to the final output of the current cell. The first argument, #1, is the final cell's value. After this macro, the value of [@cell content](#page-27-0) will be written to the output.

The default implementation is

```
\pgfkeyssetvalue{/pgfplots/table/cell content}{#1\\}%
\else
    \pgfkeyssetvalue{/pgfplots/table/cell content}{#1&}%
\fi
```
<span id="page-12-7"></span>Attention: The value of [\pgfplotstablecol](#page-10-4) starts with 1 in this context, i.e. it is in the range  $1, \ldots, n$  where  $n = \pmb{\text{pgfplots} \text{tablecols}}$ . This simplifies checks whether we have the last column.

## <span id="page-12-4"></span> $\text{ppfplots}$  (initially  $\end{tabule}$ )

Contains  $\{\langle code \rangle\}$  which is generated as table end.

## <span id="page-12-2"></span> $\text{poly}(p)$  (initially empty)  $\text{initually empty}$

dof error1 4 0.25 16 6.25 · 10<sup>−</sup><sup>2</sup> 64  $1.56 \cdot 10^{-2}$  $256 \qquad 3.91 \cdot 10^{-3}$  $1,024$   $9.77 \cdot 10^{-4}$  $4,096$   $2.44 \cdot 10^{-4}$  $16.384$   $6.1 \cdot 10^{-5}$  $65,536$   $1,53 \cdot 10^{-5}$  $2.62 \cdot 10^5$   $3.81 \cdot 10^{-6}$  $1.05 \cdot 10^6$  9.54  $\cdot 10^{-7}$ 

Writes the generated tabular code into  $\{\text{file name}\}\$ . It can then be used with  $\in\{\text{file name}\}\$ , PGFPLOTSTABLE is no longer required since it contains a completely normal tabular.

[\pgfplotstabletypeset\[](#page-2-0) [columns=](#page-5-1){dof,error1}, [outfile=](#page-12-2)pgfplotstable.example1.out.tex] {pgfplotstable.example1.dat}

and pgfplotstable.example1.out.tex contains

```
\ifnum\pgfplotstablecol=\pgfplotstablecols
```
A style which is installed at the beginning of every [\pgfplotstabletypeset](#page-2-0) command. The table file name is given as first argument.

```
/pgfplots/table/font={\text{font name}} (initially empty)
```
Assigns a font used for the complete table.

<span id="page-12-3"></span> $\text{logfplots/table/every table}=\{\text{file name}\}\$ 

```
\text{pgfplots} (initially \begin{tabular}) \text{indily } \begin{cases} \text{tabilary} \end{cases}
```
<span id="page-13-6"></span>\ pgfutilensuremath {4{ ,}096}&\ pgfutilensuremath {2.44\ cdot 10^{ -4}}\\ %  $\pi$ ) \pgfutilensuremath {16{,}384}&\pgfutilensuremath {6.1\cdot 10^{-5}}\\ % \ pgfutilensuremath {65{ ,}536}&\ pgfutilensuremath {1.53\ cdot 10^{ -5}}\\ %  $\ \ \$ \ pgfutilensuremath {1.05\ cdot 10^{6}}&\ pgfutilensuremath {9.54\ cdot 10^{ -7}}\\ % \ end { tabular }%

The command \pgfutilensuremath checks whether math mode is active and switches to math mode if necessary<sup>[4](#page-13-0)</sup>.

<span id="page-13-1"></span>/pgfplots/table/include outfiles={ $\{boolean\}$ } (initially false)

If enabled, any already existing outfile will be \input instead of overwritten.

[\pgfplotstableset{](#page-1-4)[include outfiles}](#page-13-1) % for example in the document's preamble

This allows to place any corrections manually into generated output files since PGFPLOTSTABLE won't overwrite the resulting tables automatically.

This will affect tables for which the [outfile](#page-12-2) option is set. If you wish to apply it to every table, consider

### [\pgfplotstableset{](#page-1-4)[every table](#page-12-3)[/.append style=](#page-40-2)[{outfile=](#page-12-2){#1.out}}}

which will generate an **[outfile](#page-12-2)** name for every table.

/pgfplots/table/force remake={ $\{boolean\}$ } (initially false)

If enabled, the effect of [include outfiles](#page-13-1) is disabled. As all key settings only last until the next brace (or  $\end{math}$ ), this key can be used to re-generate some output files while others are still included.

### <span id="page-13-2"></span>/pgfplots/table/write to macro= ${\langle}\langle \mathit{macroname}\rangle\}$

If the value of [write to macro](#page-13-2) is not empty, the completely generated (tabular) code will be written into the macro  $\{\langle \rangle\$ .

See the [typeset=](#page-13-3)false key in case you need *only* the resulting macro.

### <span id="page-13-4"></span>/pgfplots/table/skip coltypes=true|false (initially false)

Allows to skip the  $\{\langle \text{coltypes} \rangle\}$  in  $\begin{cases} \langle \text{coltypes} \rangle\}. \end{cases}$ . This allows simplifications for other table types which don't have LAT<sub>EX</sub>'s table format.

### <span id="page-13-3"></span>/pgfplots/table/typeset=true|false (initially true)

A boolean which disables the final typesetting stage. Use [typeset=](#page-13-3)false in conjunction with [write](#page-13-2) [to macro](#page-13-2) if only the generated code is of interest and TEX should not attempt to produce any content in the output pdf.

### /pgfplots/table/debug={\boolean}} (initially false)

If enabled, will write every final tabular code to your log file.

### $\text{logfplots/table/TeV} \text{ comment} = \{ \text{comment } sign \}$  (initially %)

<span id="page-13-5"></span>The comment sign which is inserted into outfiles to suppress trailing white spaces.

As last example, we use PGFPLOTSTABLE to write an .html (without number formatting, however):

| $\lambda$<br><tr><td>level</td><td>dof</td></tr><br><tr><td>1</td><td>4</td></tr><br><tr><td>2</td><td>16</td></tr><br>$<$ tr> <td>3</td> <td>64</td> | level          | dof   | 1 | 4 | 2 | 16 | 3 | 64 |
|----------------------------------------------------------------------------------------------------|----------------|-------|---|---|---|----|---|----|
| level                                                                                                    | dof            |       |   |   |   |    |   |    |
| 1                                                                                                    | 4              |       |   |   |   |    |   |    |
| 2                                                                                                    | 16             |       |   |   |   |    |   |    |
| 7                                                                                                    | <td>16384</td> | 16384 |   |   |   |    |   |    |
| 9                                                                                                    | 262144         |       |   |   |   |    |   |    |
| 10                                                                                                    | 1048576        |       |   |   |   |    |   |    |
|                                                                                                    |                |       |   |   |   |    |   |    |
|                                                                                                    |                |       |   |   |   |    |   |    |

<span id="page-13-0"></span> $4$ Please note that \pgfutilensuremath needs to be replaced by \ensuremath if you want to use the output file independent of pgf. That can be done by \let\pgfutilensuremath=\ensuremath which enables the LATEX-command \ensuremath.

## <span id="page-14-0"></span>2.5 Defining Column Types for tabular

Besides input of text files, it is sometimes desireable to define column types for existing tabular environments.

<span id="page-14-2"></span> $\newcolumntype({letter})[(number of arguments)]>{before column}{column type}{*{after column}}*$ 

The command [\newcolumntype](#page-14-2) is part of the array package and it defines a new column type  $\{\langle letter \rangle\}$ for use in L<sup>AT</sup>EX tabular environments.

\usepackage{array}

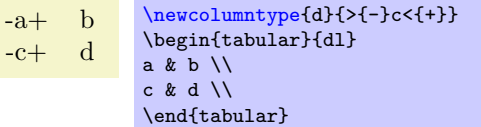

Now, the environment pgfplotstablecoltype can be used in  ${\{\text{before column}\}}$  and  ${\{\text{after column}\}}$ to define numerical columns:

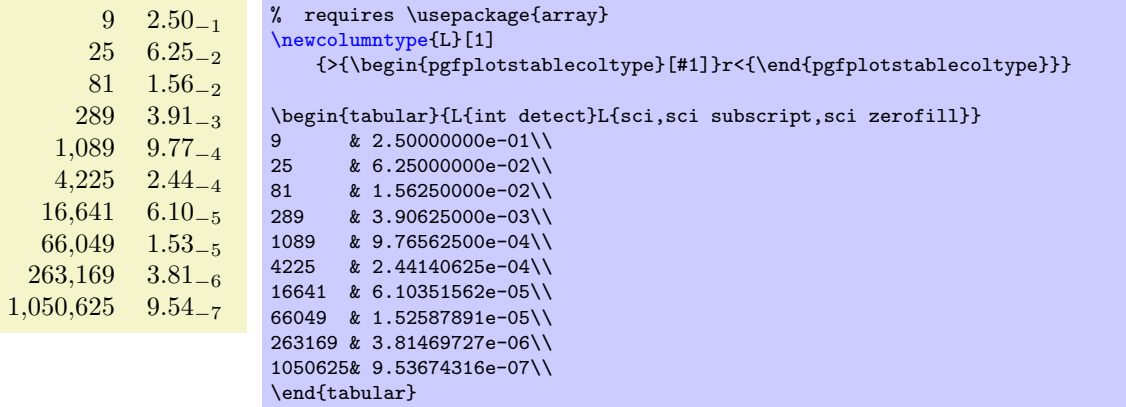

The environment pgfplotstablecoltype accepts an optional argument which may contain any number formatting options. It is an error if numerical columns contain non-numerical data, so it may be necessary to use \multicolumn for column names.

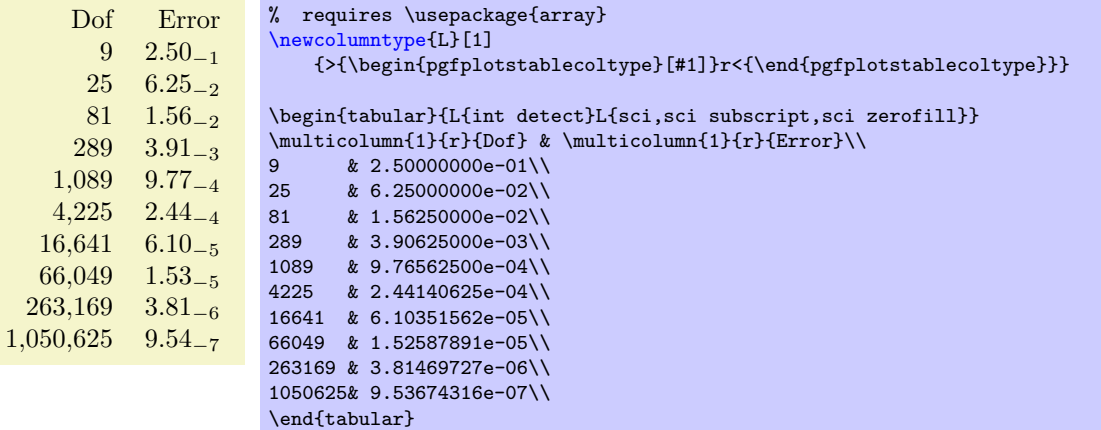

## <span id="page-14-1"></span>2.6 Number Formatting Options

The following extract of [\[1\]](#page-49-0) explains how to configure number formats. The common option prefix /pgf/number format can be omitted; it will be recognised automatically.

### <span id="page-14-3"></span> $\text{logfr+}$

Generates pretty-printed output for the (real) number  ${\{\langle x \rangle\}}$ . The input number  ${\{\langle x \rangle\}}$  is parsed using \pgfmathfloatparsenumber which allows arbitrary precision.

<span id="page-15-1"></span>Numbers are typeset in math mode using the current set of number printing options, see below. Optional arguments can also be provided using  $\sqrt{p\pi\theta}$  intrinumber [ $\{options\}$ ] { $\langle x \rangle$  }.

### <span id="page-15-0"></span> $\pmb{\text{v}}{\langle x\rangle}$ { $\langle \text{max}$ intnumberto{ $\langle x\rangle$ }

Returns the resulting number into  $\{\langle \rangle \text{ macro} \}$  instead of typesetting it directly.

### /pgf/number format/fixed (no value)

Configures [\pgfmathprintnumber](#page-14-3) to round the number to a fixed number of digits after the period, discarding any trailing zeros.

4.57 0 0.1 24,415.98 123,456.12

```
\pgfkeys{/pgf/number format/.cd,fixed,precision=2}
\pgfmathprintnumber{4.568}\hspace{1em}
\pgfmathprintnumber{5e-04}\hspace{1em}
\pgfmathprintnumber{0.1}\hspace{1em}
\pgfmathprintnumber{24415.98123}\hspace{1em}
\pgfmathprintnumber{123456.12345}
```
See section [2.6.1](#page-16-0) for how to change the appearance.

### $\sqrt{pgt/number}$  format/fixed zerofill={ $\{boolean\}$ } (default true)

Enables or disables zero filling for any number drawn in fixed point format.

```
4.57 0.00 0.10 24,415.98 123,456.12
```

```
\pgfkeys{/pgf/number format/.cd,fixed,fixed zerofill,precision=2}
\pgfmathprintnumber{4.568}\hspace{1em}
\pgfmathprintnumber{5e-04}\hspace{1em}
\pgfmathprintnumber{0.1}\hspace{1em}
\pgfmathprintnumber{24415.98123}\hspace{1em}
\pgfmathprintnumber{123456.12345}
```
This key affects numbers drawn with fixed or std styles (the latter only if no scientific format is choosen).

 $4.57 \t 5 \cdot 10^{-5} \t 1.00 \t 1.23 \cdot 10^{5}$ 

```
\pgfkeys{/pgf/number format/.cd,std,fixed zerofill,precision=2}
\pgfmathprintnumber{4.568}\hspace{1em}
\pgfmathprintnumber{5e-05}\hspace{1em}
\pgfmathprintnumber{1}\hspace{1em}
\pgfmathprintnumber{123456.12345}
```
See section [2.6.1](#page-16-0) for how to change the appearance.

### /pgf/number format/sci (no value)

Configures [\pgfmathprintnumber](#page-14-3) to display numbers in scientific format, that means sign, mantisse and exponent (basis 10). The mantisse is rounded to the desired precision.

 $4.57 \cdot 10^{0}$   $5 \cdot 10^{-4}$   $1 \cdot 10^{-1}$   $2.44 \cdot 10^{4}$   $1.23 \cdot 10^{5}$ 

```
\pgfkeys{/pgf/number format/.cd,sci,precision=2}
\pgfmathprintnumber{4.568}\hspace{1em}
\pgfmathprintnumber{5e-04}\hspace{1em}
\pgfmathprintnumber{0.1}\hspace{1em}
\pgfmathprintnumber{24415.98123}\hspace{1em}
\pgfmathprintnumber{123456.12345}
```
See section [2.6.1](#page-16-0) for how to change the exponential display style.

### /pgf/number format/sci zerofill={hbooleani} (default true)

Enables or disables zero filling for any number drawn in scientific format.

 $4.57 \cdot 10^{0}$   $5.00 \cdot 10^{-4}$   $1.00 \cdot 10^{-1}$   $2.44 \cdot 10^{4}$   $1.23 \cdot 10^{5}$ 

```
\pgfkeys{/pgf/number format/.cd,sci,sci zerofill,precision=2}
\pgfmathprintnumber{4.568}\hspace{1em}
\pgfmathprintnumber{5e-04}\hspace{1em}
\pgfmathprintnumber{0.1}\hspace{1em}
\pgfmathprintnumber{24415.98123}\hspace{1em}
\pgfmathprintnumber{123456.12345}
```
As with fixed zerofill, this option does only affect numbers drawn in sci format (or std if the scientific format is chosen).

See section [2.6.1](#page-16-0) for how to change the exponential display style.

### $\sqrt{prf/number}$  format/zerofill={ $\{boolean\}$ } (style, default true)

Sets both, fixed zerofill and sci zerofill at once.

### /pgf/number format/std (no value)

Configures [\pgfmathprintnumber](#page-14-3) to a standard algorithm. It chooses either fixed or sci, depending on the order of magnitude. Let  $n = s \cdot m \cdot 10^e$  be the input number and p the current precision. If  $-p/2 \le e \le 4$ , the number is displayed using the fixed format. Otherwise, it is displayed using the scientific format.

## $4.57 \quad 5 \cdot 10^{-4} \quad 0.1 \quad 24.415.98 \quad 1.23 \cdot 10^5$

```
\pgfkeys{/pgf/number format/.cd,std,precision=2}
\pgfmathprintnumber{4.568}\hspace{1em}
\pgfmathprintnumber{5e-04}\hspace{1em}
\pgfmathprintnumber{0.1}\hspace{1em}
\pgfmathprintnumber{24415.98123}\hspace{1em}
\pgfmathprintnumber{123456.12345}
```
### /pgf/number format/int detect (no value)

Configures [\pgfmathprintnumber](#page-14-3) to detect integers automatically. If the input number is an integer, no period is displayed at all. If not, the scientific format is chosen.

### $15$  20  $2.04 \cdot 10^{1}$  1 ·  $10^{-2}$  0

```
\pgfkeys{/pgf/number format/.cd,int detect,precision=2}
\pgfmathprintnumber{15}\hspace{1em}
\pgfmathprintnumber{20}\hspace{1em}
\pgfmathprintnumber{20.4}\hspace{1em}
\pgfmathprintnumber{0.01}\hspace{1em}
\pgfmathprintnumber{0}
```
## /pgf/number format/int trunc (no value)

Truncates every number to integers (discards any digit after the period).

### 4 0 0 24,415 123,456

```
\pgfkeys{/pgf/number format/.cd,int trunc}
\pgfmathprintnumber{4.568}\hspace{1em}
\pgfmathprintnumber{5e-04}\hspace{1em}
\pgfmathprintnumber{0.1}\hspace{1em}
\pgfmathprintnumber{24415.98123}\hspace{1em}
\pgfmathprintnumber{123456.12345}
```
### /pgf/number format/precision= $\{\langle number \rangle\}$

Sets the desired rounding precision for any display operation. For scientific format, this affects the mantisse.

### <span id="page-16-0"></span>2.6.1 Changing Number Format Display Styles

You can change the way how numbers are displayed. For example, if you use the 'fixed' style, the input number is rounded to the desired precision and the current fixed point display style is used to typeset the number. The same is applied to any other format: first, rounding routines are used to get the correct digits, afterwards a display style generates proper TEX-code.

## <span id="page-17-0"></span>/pgf/number format/set decimal separator= $\{\langle text \rangle\}$

Assigns  $\{\langle text \rangle\}$  as decimal separator for any fixed point numbers (including the mantisse in sci format).

## /pgf/number format/dec sep= $\{\langle text \rangle\}$

Just another name for set decimal separator.

### /pgf/number format/set thousands separator= $\{\langle text \rangle\}$

Assigns  $\{\langle text \rangle\}$  as thousands separator for any fixed point numbers (including the mantisse in sci format).

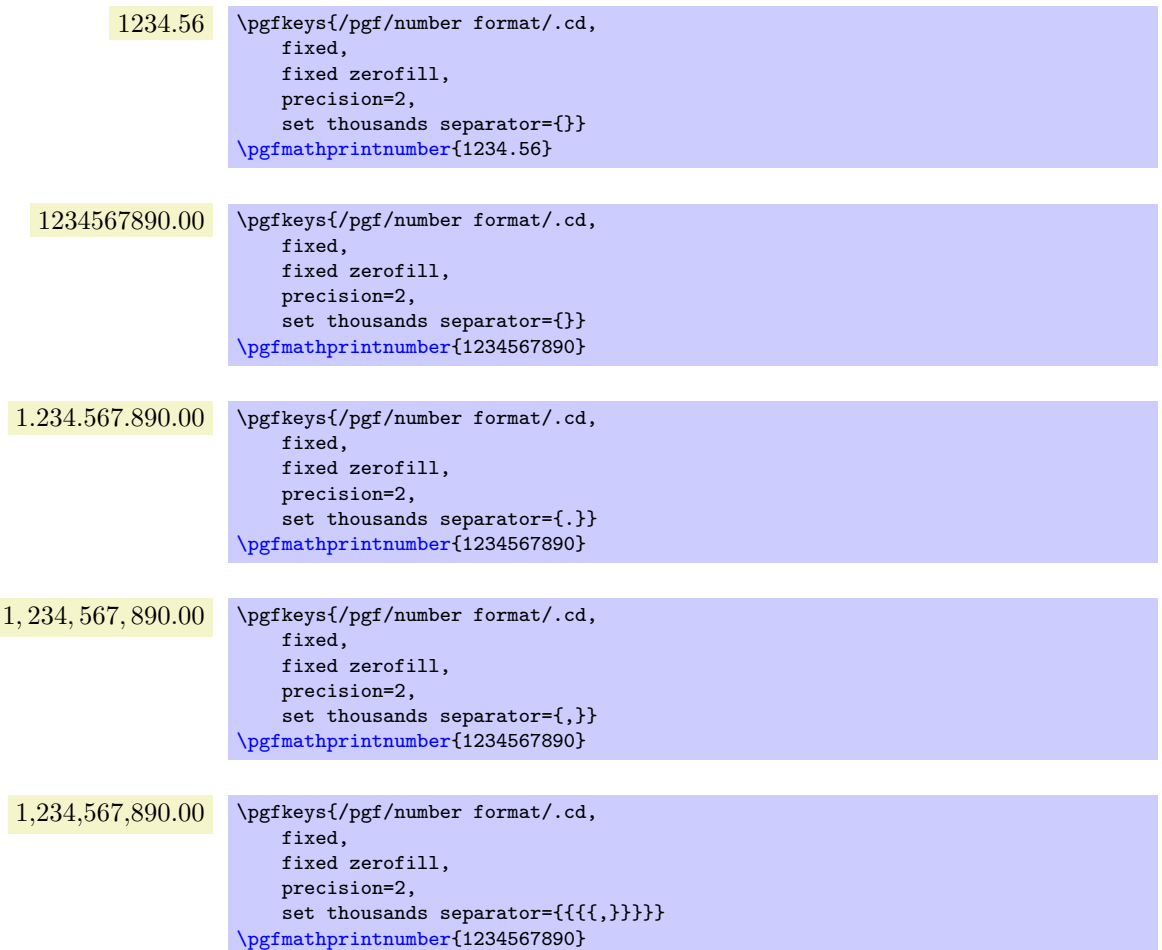

The last example employs commas and disables the default comma-spacing.

### /pgf/number format/1000 sep= $\{\langle text \rangle\}$

Just another name for set thousands separator.

 $\text{logf/number format/min exponent for 1000 sep} = \{\text{number}\}\$  (initially 0)

Defines the smalles exponent in scientific notation which is required to draw thousand separators. The exponent is the number of digits minus one, so  $\langle number \rangle = 4$  will use thousand separators starting with  $1e4 = 10000.$ 

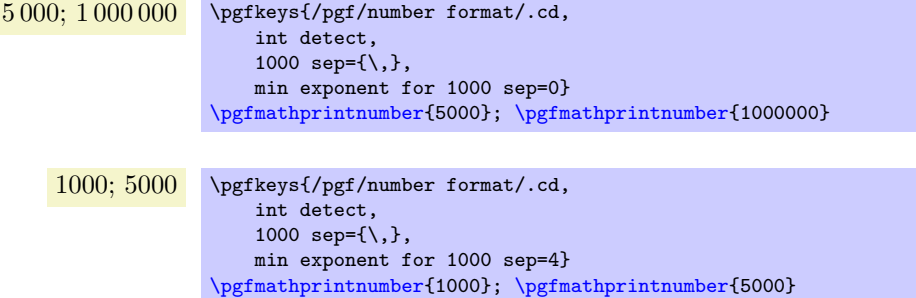

<span id="page-18-1"></span>10 000; 1 000 000 \pgfkeys{/pgf/number format/.cd, int detect, 1000 sep={\,} min exponent for 1000 sep=4} [\pgfmathprintnumber{](#page-14-3)10000}; [\pgfmathprintnumber{](#page-14-3)1000000}

A value of 0 disables this feature (negative values are ignored).

## /pgf/number format/use period (no value)

A predefined style which installs periods '.' as decimal separators and commas ',' as thousands separators. This style is the default.

- 12.35 \pgfkeys{/pgf/number format/.cd,fixed,precision=2,use period} [\pgfmathprintnumber{](#page-14-3)12.3456}
- 1,234.56 \pgfkeys{/pgf/number format/.cd,fixed,precision=2,use period} [\pgfmathprintnumber{](#page-14-3)1234.56}

## /pgf/number format/use comma (no value)

A predefined style which installs commas ',' as decimal separators and periods '.' as thousands separators.

- 12,35 \pgfkeys{/pgf/number format/.cd,fixed,precision=2,use comma} [\pgfmathprintnumber{](#page-14-3)12.3456}
- 1.234,56 \pgfkeys{/pgf/number format/.cd,fixed,precision=2,use comma} [\pgfmathprintnumber{](#page-14-3)1234.56}

## $\sqrt{pgt/number}$  format/skip 0.={ $\{boolean\}$ } (initially false)

Configures whether numbers like 0.1 shall be typeset as .1 or not.

.56 \pgfkeys{/pgf/number format/.cd, fixed, fixed zerofill,precision=2, skip 0.} [\pgfmathprintnumber{](#page-14-3)0.56}

0.56 \pgfkeys{/pgf/number format/.cd, fixed, fixed zerofill,precision=2, skip 0.=false} [\pgfmathprintnumber{](#page-14-3)0.56}

## <span id="page-18-0"></span>/pgf/number format/showpos={ $\{boolean\}$ } (initially false)

Enables or disables display of plus signs for non-negative numbers.

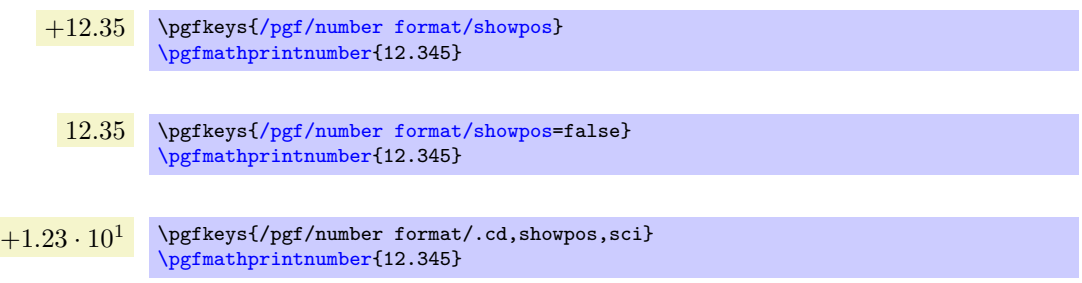

## /pgf/number format/print sign={ $\{boolean\}$ }

A style which is simply an alias for showpos= $\{\langle boolean \rangle\}.$ 

20

## <span id="page-19-0"></span>/pgf/number format/sci 10e (no value)

Uses  $m \cdot 10^e$  for any number displayed in scientific format.

 $1.23 \cdot 10<sup>1</sup>$  \pgfkeys{/pgf/number format/.cd,sci,sci 10e}

[\pgfmathprintnumber{](#page-14-3)12.345}

## /pgf/number format/sci 10^e (no value)

The same as 'sci 10e'.

## /pgf/number format/sci e (no value)

Uses the  $(1e+0)$  format which is generated by common scientific tools for any number displayed in scientific format.

> $1.23e+1$  \pgfkeys{/pgf/number format/.cd,sci,sci e} [\pgfmathprintnumber{](#page-14-3)12.345}

## /pgf/number format/sci E (no value)

The same with an uppercase 'E'.

 $1.23E+1$  \pgfkeys{/pgf/number format/.cd,sci,sci E} [\pgfmathprintnumber{](#page-14-3)12.345}

### /pgf/number format/sci subscript (no value)

Typesets the exponent as subscript for any number displayed in scientific format. This style requires very few space.

> 1.23<sup>1</sup> \pgfkeys{/pgf/number format/.cd,sci,sci subscript} [\pgfmathprintnumber{](#page-14-3)12.345}

### /pgf/number format/sci superscript (no value)

Typesets the exponent as superscript for any number displayed in scientific format. This style requires very few space.

> 1.23<sup>1</sup> \pgfkeys{/pgf/number format/.cd,sci,sci superscript} [\pgfmathprintnumber{](#page-14-3)12.345}

### /pgf/number format/@dec sep mark={ $\langle text \rangle$ }

Will be placed right before the place where a decimal separator belongs to. However,  $\{\langle text \rangle\}$  will be inserted even if there is no decimal separator. It is intented as place-holder for auxiliary routines to find alignment positions.

This key should never be used to change the decimal separator! Use dec sep instead.

## /pgf/number format/@sci exponent mark= $\{\langle text \rangle\}$

Will be placed right before exponents in scientific notation. It is intented as place-holder for auxiliary routines to find alignment positions.

This key should never be used to change the exponent!

### $\sqrt{pgt/number}$  format/assume math mode= $\{\langle boolean \rangle\}$  (default true)

Set this to true if you don't want any checks for math mode.

The initial setting installs a \pgfutilensuremath around each final number to change to math mode if necessary. Use assume math mode=true if you know that math mode is active and you don't want \pgfutilensuremath.

# <span id="page-20-0"></span>3 Fine Tuning of Loaded Data

The conversion from an unprocessed input table to a final typesetted tabular code uses four stages for every cell,

- 1. Loading the table,
- 2. Preprocessing,
- 3. Typesetting,
- 4. Postprocessing.

The main idea is to select one typesetting algorithm (for example "format my numbers with the configured number style"). This algorithm usually doesn't need to be changed. Fine tuning can then be done using zero, one or more preprocessors and postprocessors. Preprocessing can mean to select only particular rows or to apply some sort of operation before the typesetting algorithm sees the content. Postprocessing means to apply fine-tuning to the resulting  $T_F X$  output – for example to deal with empty cells or to insert unit suffixes or modify fonts for single cells.

## <span id="page-20-1"></span>3.1 Loading the table

This first step to typeset a table involves the obvious input operations. Furthermore, the "new column creation" operations explained in section [4](#page-28-0) are processed at this time. The table data is read (or acquired) as already explained earlier in this manual. Then, if columns are missing, column alias and [create on use](#page-31-0) specifications will be processed as part of the loading procedure. See section [4](#page-28-0) for details about column creation.

## <span id="page-20-2"></span>3.2 Typesetting Cell Content

Typesetting cells means to take their value and "do something". In many cases, this involves number formatting routines. For example, the "raw" input data  $12.56$  might become 1.26 \cdot 10^1. The result of this stage is no longer useful for content-based computations. The typesetting step follows the preprocessing step.

## <span id="page-20-3"></span>/pgfplots/table/assign cell content[/.code=](#page-40-4) $\{ \langle \dots \rangle \}$

Allows to redefine the algorithm which assigns cell contents. The argument #1 is the (unformatted) contents of the input table.

The resulting output needs to be written to [/pgfplots/table/@cell content](#page-12-6).

Please note that you may need special attention for  $#1=\{\langle\rangle\}$ , i.e. the empty string. This may happen if a column has less rows than the first column. PGFPLOTSTABLE will balance columns automatically in this case, inserting enough empty cells to match the number of rows of the first column.

Please note further that if any column has more entries than the first column, these entries will be skipped and a warning message will be issued into the log file.

This key is evaluated inside of a local TEX group, so any local macro assignments will be cleared afterwards.

## /pgfplots/table/assign cell content as number (no value)

This here is the default implementation of [assign cell content](#page-20-3).

It invokes [\pgfmathprintnumberto](#page-15-0) and writes the result into [@cell content](#page-27-0).

## <span id="page-20-4"></span>/pgfplots/table/string type (style, no value)

A style which redefines [assign cell content](#page-20-3) to simply return the "raw" input data, that means as text column. This assumes input tables with valid LATEX content (verbatim printing is not supported).

## <span id="page-20-5"></span>/pgfplots/table/date type= $\{\langle date\ format \rangle\}$

A style which expects ISO dates of the form YYYY-MM-DD in each cell and produces pretty-printed strings on output. The output format is given as  $\{\langle date\ format \rangle\}.$  Inside of  $\{\langle date\ format \rangle\}$ , several macros which are explained below can be used.

<span id="page-21-2"></span>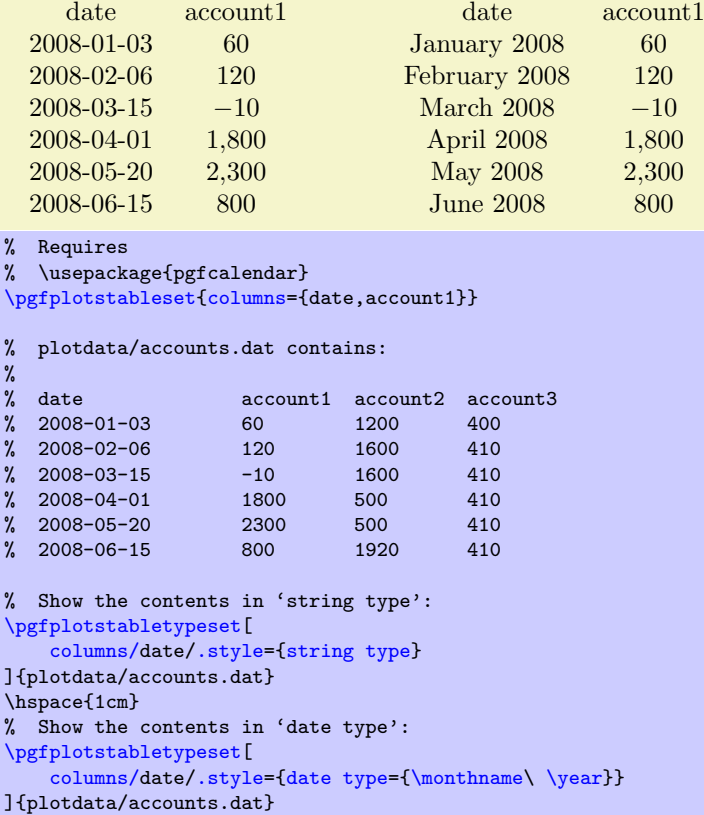

This style requires to load the PGF calendar package:

\usepackage{pgfcalendar}

### <span id="page-21-1"></span>\year

Inside of  $\{\langle date\ format \rangle\}$ , this macro expands to the year as number (like 2008).

### \month

Inside of  $\{\langle date\ format \rangle\}$ , this macro expands to the month as number, starting with 1 (like 1).

### <span id="page-21-0"></span>\monthname

Inside of  $\{\langle date\ format \rangle\}$ , this macro expands to the month's name as set in the current language (like January). See below for how to change the language.

### \monthshortname

Inside of  $\{\langle date\ format \rangle\}$ , this macro expands to the month's short name as set in the current language (like Jan). See below for how to change the language.

### \day

Inside of  $\{\langle date\ format \rangle\}$ , this macro expands to the day as number (like 31).

### \weekday

Inside of  $\{\langle date\ format \rangle\}$ , this macro expands to the weekday number (0 for Monday, 1 for Tuesday etc.).

### \weekdayname

Inside of  $\{\langle date\ format \rangle\}$ , this macro expands to the weekday's name in the current language (like Wednesday). See below for how to change the language.

## \weekdayshortname

Inside of  $\{\langle date\ format \rangle\}$ , this macro expands to the weekday's short name in the current language (like Wed). See below for how to change the language.

### <span id="page-22-4"></span>Changing the language for dates

The date feature is implemented using the PGF calendar module. This module employs the package translator (if it is loaded). I don't have more detail yet, sorry. Please refer to [\[1\]](#page-49-0) for more details.

### <span id="page-22-0"></span>3.3 Preprocessing Cell Content

The preprocessing step allows to change cell contents before any typesetting routine (like number formatting) has been applied. Thus, if tables contain numerical data, it is possible to apply math operations at this stage. Furthermore, cells can be erased depending on their numerical value. The preprocess step follows the data acquisition step ("loading step"). This means in particular that you can create (or copy) columns and apply operations on them.

<span id="page-22-2"></span>/pgfplots/table/preproc cell content[/.code=](#page-40-4) $\{ \langle \dots \rangle \}$ 

Allows to *modify* the contents of cells *before* [assign cell content](#page-20-3) is called.

The semantics is as follows: before the preprocessor, [@cell content](#page-27-0) contains the raw input data (or, maybe, the result of another preprocessor call). After the preprocessor, [@cell content](#page-27-0) is filled with a – possibly modified – value. The resulting value is then used as input to [assign cell content](#page-20-3).

In the default settings, [assign cell content](#page-20-3) expects numerical input. So, the preprocessor is expected to produce numerical output.

It is possible to provide multiple preprocessor directives using [/.append code](#page-40-5) or [/.append style](#page-40-2) key handlers.

In case you don't want (or need) stackable preprocessors, you can also use '#1' to get the raw input datum as it is found in the file. Furthermore, the key [@unprocessed cell content](#page-27-1) will also contain the raw input datum.

### <span id="page-22-1"></span> $\{p$ gfplots/table/string replace={ $\{pattern\}$ }{ $\{replacement\}$ }

Appends code to the current [preproc cell content](#page-22-2) value which replaces every occurence of  $\{\phi\}$  with  $\{\langle replacement\rangle\}$ . No expansion is performed during this step;  $\{\phi\}$  must match literally.

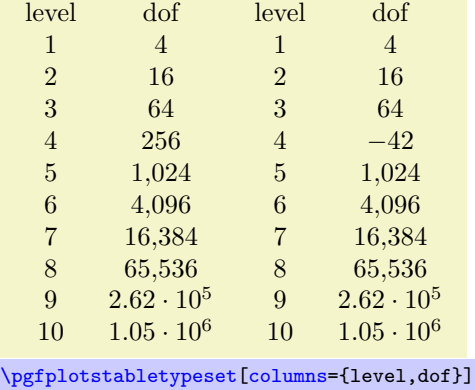

{pgfplotstable.example1.dat}

```
\pgfplotstabletypeset[
   columns={level,dof},
   columns/l/.style={string replace={A}{B}}, % does nothing because there is no 'A'
   columns/dof/.style={string replace={256}{-42}}] % replace '256' with '-42'
   {pgfplotstable.example1.dat}
```
### /pgfplots/table/clear infinite (style, no value)

Appends code to the current [preproc cell content](#page-22-2) value which replaces every infinite number with the empty string. This clears any cells with  $\pm\infty$  and NaN.

### <span id="page-22-3"></span> $\{ppfplots/table/preproc/expr={\{matherpresion\}}$

Appends code to the current [preproc cell content](#page-22-2) value which evaluates  $\{\langle math\; expression \rangle\}$  for every cell. Arithmetics are carried out in floating point.

Inside of  $\{\langle math\ expression \rangle\}$ , use one of the following expressions to get the current cell's value.

- <span id="page-23-2"></span> The string '##1' expands to the cell's content as it has been found in the input file, ignoring preceeding preprocessors. This is usually enough.
- The command [\thisrow{](#page-30-1) $\langle$ the currently processed column name}} expands to the current cell's content. This will also include the results of preceeding preprocessors. Note that  $\theta$  in this context (inside of the preprocessor) is not as powerful as in the context of column creation routines: the argument must match exactly the name of the currently processed column name. You can also use the shorthand [\thisrow](#page-30-1)[{\pgfplotstablecolname}](#page-10-6).
- The command \pgfkeysvalueof[{/pgfplots/table/@cell content}](#page-12-6) is the same.

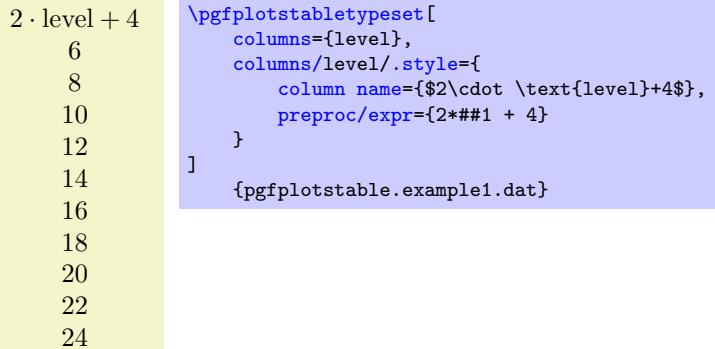

Empty cells won't be processed, assuming that a math expression with an "empty number" will fail. Note that there is also an [create col/expr](#page-34-0) which is more powerful than [preproc/expr](#page-22-3).

### <span id="page-23-1"></span> $\text{logfplots}/\text{table}/\text{multiply with}=\{\text{real number}\}\$

Appends code to the current [preproc cell content](#page-22-2) value which multiplies every cell with  ${\frac{\{real\}}{\{real}}$  $number$  }. Arithmetics are carried out in floating point.

### /pgfplots/table/divide by= ${\text{}\langle \text{real number} \rangle\}$

Appends code to the current [preproc cell content](#page-22-2) value which divides every cell by  ${\text{(\textit{real number})}}$ . Arithmetics are carried out in floating point.

## <span id="page-23-0"></span>/pgfplots/table/sqrt (style, no value)

Appends code to the current [preproc cell content](#page-22-2) value which applies  $\sqrt{x}$  to every non-empty cell. Arithmetics are carried out in floating point.

The following example copies the column error1 and applies [sqrt](#page-23-0) to the copy.

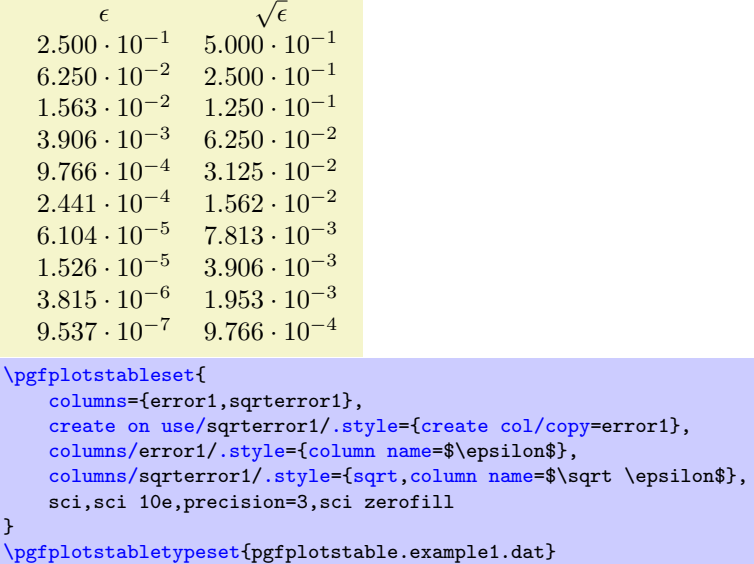

Please take a look at section [4](#page-28-0) for details about [create on use](#page-31-0).

## <span id="page-24-2"></span><span id="page-24-1"></span>/pgfplots/table/multiply -1 (style, no value)

Appends code to current [preproc cell content](#page-22-2) value which multiplies every cell with −1. This style does the same job as multiply with--1, it is just faster because only the sign changes.

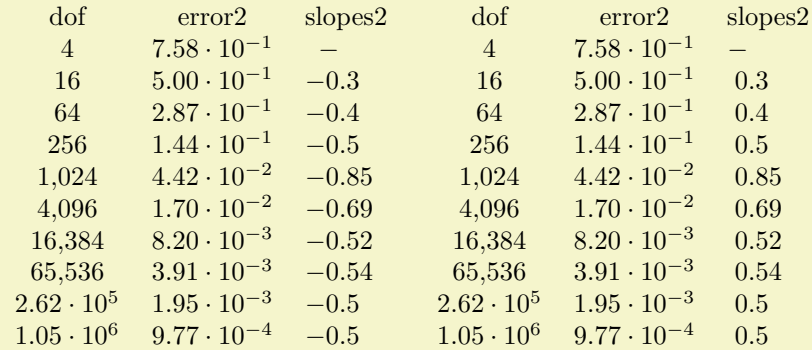

```
\pgfplotstableset{
```

```
columns={dof,error2,slopes2},
columns/error2/.style={sci,sci zerofill},
columns/slopes2/.style={dec sep align,empty cells with={\ensuremath{-}}},
create on use/slopes2/.style=
    {create col/gradient loglog={dof}{error2}}}
```
[\pgfplotstabletypeset{](#page-2-0)pgfplotstable.example1.dat}

```
\pgfplotstabletypeset[columns/slopes2/.append style={multiply -1}]
   {pgfplotstable.example1.dat}
```
### <span id="page-24-0"></span>/pgfplots/table/row predicate[/.code=](#page-40-4) $\{ \langle \dots \rangle \}$

A boolean predicate which allows to select particular rows of the input table. The argument #1 contains the current row's index (starting with 0, not counting comment lines or column names).

The return value is assigned to the TEX-if \ifpgfplotstableuserow. If the boolean is not changed, the return value is true.

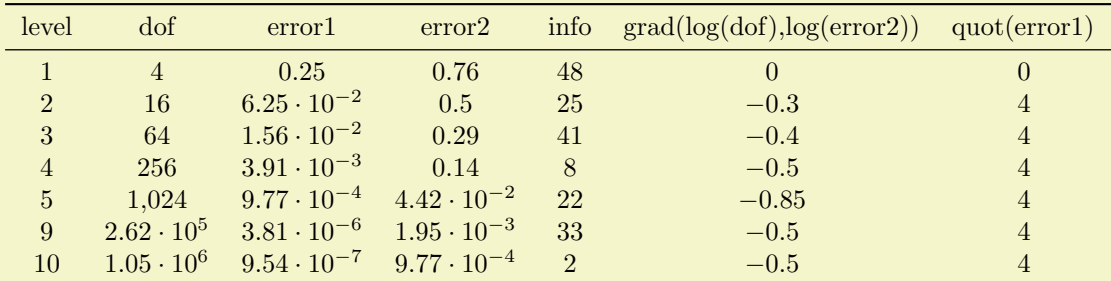

```
% requires \usepackage{booktabs}
\pgfplotstabletypeset[
    every head row/.style={
        before row=\toprule,after row=\midrule},
    every last row/.style={
        after row=\bottomrule},
    row predicate/.code={%
         \ifnum#1>4\relax
             \ifnum#1<8\relax
                 \pgfplotstableuserowfalse
             \fi
         \{f_i\}\overline{1}{pgfplotstable.example1.dat}
```
Please note that [row predicate](#page-24-0) is applied before any other option which affects row appearance. It is evaluated before [assign cell content](#page-20-3). For example, the even/odd row styles refer to those rows for which the predicate returns true. In fact, you can use [row predicate](#page-24-0) to truncate the complete table before it as actually processed.

During [row predicate](#page-24-0), the macro [\pgfplotstablerows](#page-10-7) contains the total number of *input* rows.

<span id="page-25-2"></span>Furthermore, [row predicate](#page-24-0) applies only to the typeset routines, not the read methods. If you want to plot only selected [table](#page-38-0) entries with  $\addplot$  table, use the PGFPLOTS coordinate filter options.

### <span id="page-25-0"></span>/pgfplots/table/skip rows between index={ $\{begin\}{right}$

A style which appends an [row predicate](#page-24-0) which discards selected rows. The selection is done by index where indexing starts with 0. Every row with index  $\langle begin \rangle \leq i < \langle end \rangle$  will be skipped.

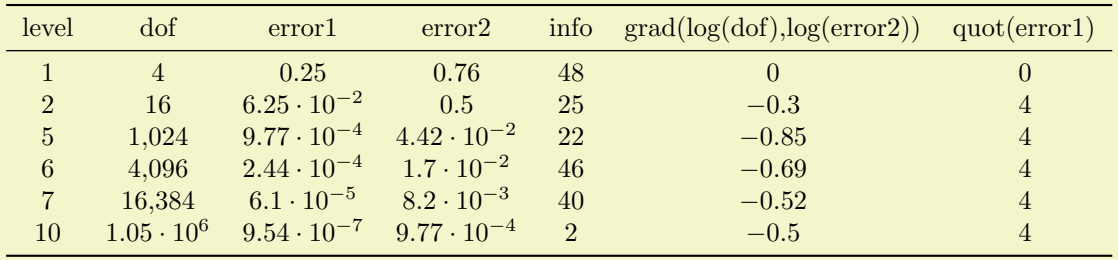

% requires \usepackage{booktabs}

```
\pgfplotstabletypeset[
    every head row/.style={
        before row=\toprule,after row=\midrule},
    every last row/.style={
        after row=\bottomrule},
    skip rows between index={2}{4},
    skip rows between index={7}{9}
]
    {pgfplotstable.example1.dat}
```
## <span id="page-25-1"></span>/pgfplots/table/select equal part entry of= ${\{part\ no\}}{\{\{part\ count\}}$

A style which overwrites [row predicate](#page-24-0) with a subset selection predicate. The idea is to split the current column into  ${\langle part\ count \rangle}$  equally sized parts and select only  ${\langle part\ no \rangle}$ .

This can be used to simulate multicolumn tables.

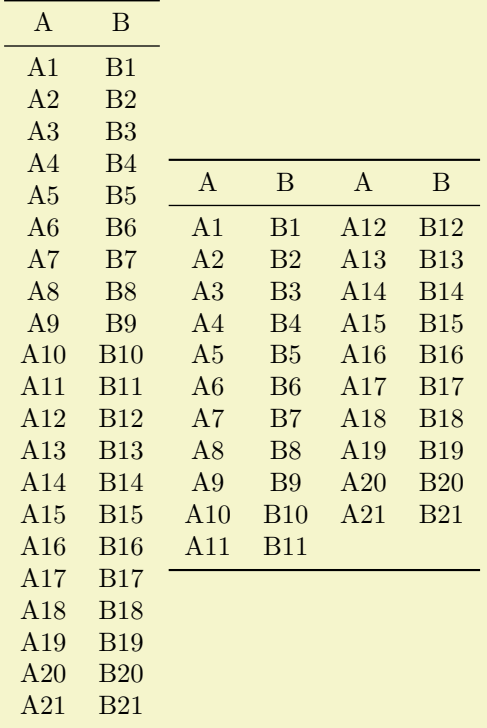

```
% requires \usepackage{booktabs}
\pgfplotstableset{
    every head row/.style={before row=,after row=\midrule},
    every last row/.style={after row=\bottomrule}}
\pgfplotstabletypeset[string type]{pgfplotstable.example2.dat}
\pgfplotstabletypeset[
    display columns/0/.style={select equal part entry of={0}{2}, string type},
    display columns/1/.style={select equal part entry of={0}{2},string type},
    display columns/2/.style={select equal part entry of={1}{2}, string type},
    display columns/3/.style={select equal part entry of={1}{2}, string type},
    columns={A,B,A,B}
]
    {pgfplotstable.example2.dat}
```
The example above shows the original file as-is on the left side. The right side shows columns A,B,A,B – but only half of the elements are shown, selected by indices  $\#0$  or  $\#1$  of  $\#2$ . The parts are equally large, up to a remainder.

If the available number of rows is not dividable by  $\{(\text{part count})\}$ , the remaining entries are distributed equally among the first parts.

<span id="page-26-1"></span> $\text{logfplots}/\text{table}/\text{unique}=\{\text{column name}\}\$ 

A style which appends an [row predicate](#page-24-0) which suppresses successive occurances of the same elements in  ${\{column \ name\}}$ . For example, if  ${\{\langle column \ name\}\}}$  contains 1,1,3,5,5,6,5,0, the application of [unique](#page-26-1) results in  $1,3,5,6,5,0$  (the last 5 is kept – it is not directly preceded by another 5).

The algorithm uses string token comparison to find multiple occurances<sup>[5](#page-26-2)</sup>.

The argument  $\{\langle column \ name \rangle\}$  can be a column name, index, alias, or [create on use](#page-31-0) specification (the latter one must not depend on other [create on use](#page-31-0) statements). It is not necessary to provide a  $\{\langle column \ name \rangle\}$  which is part of the output.

However, it is necessary that the [unique](#page-26-1) predicate can be evaluated for all columns, starting with the first one. That means it is an error to provide [unique](#page-26-1) somewhere deep in column–specific styles.

### <span id="page-26-0"></span>3.4 Postprocessing Cell Content

The postprocessing step is applied after the typesetting stage, that means it can't access the original input data. However, it can apply final formatting instructions which are not content based.

<span id="page-26-3"></span>/pgfplots/table/postproc cell content[/.code=](#page-40-4) $\{ \langle \dots \rangle \}$ 

Allows to modify assigned cell content after it has been assigned, possibly content-dependent. Ideas could be to draw negative numbers in red, typeset single entries in bold face or insert replacement text. This key is evaluated after [assign cell content](#page-20-3). Its semantics is to modify an existing [@cell content](#page-27-0) value.

There may be more than one [postproc cell content](#page-26-3) command, if you use [/.append code](#page-40-5) or [/.append style](#page-40-2) to define them:

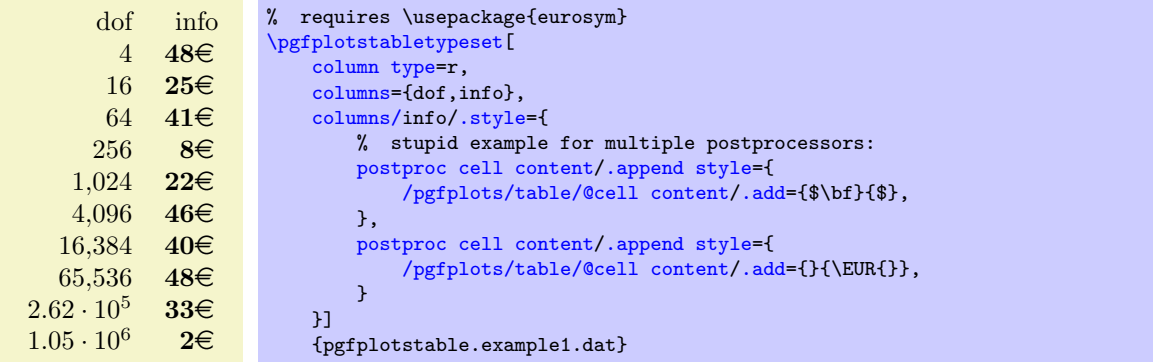

<span id="page-26-2"></span> $5T<sub>0</sub>$  be more precise, the comparison is done using  $\if$ x, i.e. cell contents won't be expanded. Only the tokens as they are seen in the input table will be used.

The code above modifies [@cell content](#page-27-0) in two steps. The net effect is to prepend "\$\bf " and to append " $\mathcal{F}$  \EUR". It should be noted that pgfkeys handles / style and / code in (quasi) the same way – both are simple code keys and can be used as such. You can combine both with / append style and [/.append code](#page-40-5). Please refer to [\[1,](#page-49-0) section about pgfkeys] for details.

As in [assign cell content](#page-20-3), the code can evaluate helper macros like [\pgfplotstablerow](#page-10-8) to change only particular entries. Furthermore, the postprocessor may depend on the unprocessed cell input (as it has been found in the input file or produced by the loading procedure) and/or the preprocessed cell value. These values are available as

- the key @unprocessed cell content which stores the raw input,
- <span id="page-27-1"></span>the key @preprocessed cell content which stores the result of the preprocessor,
- the key @cell content which contains the result of the typesetting routine,
- <span id="page-27-0"></span> the shorthand '#1' which is also the unprocessed input argument as it has been found in the input table.

Remember that you can access the key values using

### \pgfkeysvalueof{/pgfplots/table/@preprocessed cell content}

### at any time.

This allows complete context based formatting options. Please remember that empty strings may appear due to column balancing – introduce special treatment if necessary.

There is one special case which occurs if [@cell content](#page-27-0) itsself contains the cell separation character '&'. In this case, [postproc cell content](#page-26-3) is invoked *separately* for each part before and after the ampersand and the ampersand is inserted afterwards. This allows compatibility with special styles which create artificial columns in the output (which is allowed, see [dec sep align](#page-7-1)). To allow separate treatment of each part, you can use the macro \pgfplotstablepartno. It is defined only during the evaluation of [postproc cell content](#page-26-3) and it evaluates to the current part index (starting with 0). If there is no ampersand in your text, the value will always be 0.

This key is evaluated inside of a local T<sub>EX</sub> group, so any local macro assignments will be cleared afterwards.

The following example can be used to insert a dash, −, in a slope column:

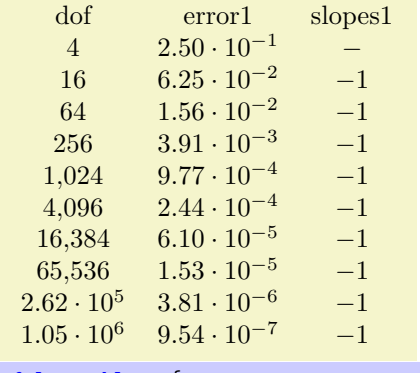

```
\pgfplotstableset{
   create on use/slopes1/.style=
        {create col/gradient loglog={dof}{error1}}}
\pgfplotstabletypeset[
   columns={dof,error1,slopes1},
   columns/error1/.style={sci,sci zerofill},
   columns/slopes1/.style={
        postproc cell content/.append code={%
            \ifnum\pgfplotstablerow=0
                 \pgfkeyssetvalue{/pgfplots/table/@cell content}{\ensuremath{-}}%
            \fi
        \gamma%
   \overline{ }}]
    {pgfplotstable.example1.dat}
```
Since this may be useful in a more general context, it is available as [empty cells with](#page-28-3) style.

### <span id="page-28-5"></span><span id="page-28-3"></span> $\langle$ pgfplots/table/empty cells with={ $\langle$ replacement}}

Appends code to [postproc cell content](#page-26-3) which replaces any empty cell with  ${\langle \text{replacement} \rangle}.$ If [dec sep align](#page-7-1) is active, the replacement will be inserted only for the part before the decimal separator.

### /pgfplots/table/set content={ $\langle content\rangle\}$

A style which redefines [postproc cell content](#page-26-3) to always return the value  ${\lbrace \langle content \rangle \rbrace}$ .

### <span id="page-28-4"></span>/pgfplots/table/fonts by sign={ $\{TEX \ code \ for \ positive\}$ }{ $\{TEX \ code \ for \ negative\}$ }

Appends code to [postproc cell content](#page-26-3) which allows to set fonts for positive and negative numbers. The arguments  $\langle T_{E}X \text{ code for positive} \rangle$  and  $\langle T_{E}X \text{ code for negative} \rangle$  are inserted right before the type-

setted cell content. It is permissable to use both ways to change LATEX fonts: the  $\text{textbf}{\{argument\}}$ or the {\bfseries { $\langle argument \rangle$ }} way.

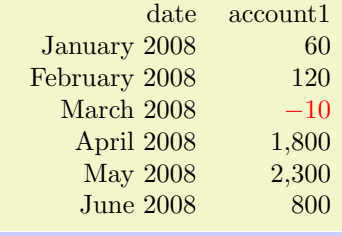

```
% Requires
% \usepackage{pgfcalendar}
% plotdata/accounts.dat contains:
\frac{\%}{\%}% date <br>
% 2008-01-03 60 1200 400
\begin{array}{cccc} \text{\%} & 2008 - 01 - 03 & 60 & 1200 & 400 \\ \text{\%} & 2008 - 02 - 06 & 120 & 1600 & 410 \end{array}2008 - 02 - 06% 2008-03-15 -10 1600 410
% 2008-04-01 1800 500 410
   2008 - 05 - 20% 2008-06-15 800 1920 410
\pgfplotstabletypeset[
    columns={date,account1},
    column type=r,
    columns/date/.style={date type={\monthname\ \year}},
    columns/account1/.style={fonts by sign={}{\color{red}}}
\overline{1}{plotdata/accounts.dat}
```
In fact, the arguments for this style don't need to be font changes. The style [fonts by sign](#page-28-4) inserts several braces and the matching argument into [@cell content](#page-27-0). To be more precise, it results in

 $\{\langle T \notin X \text{ code for negative}\rangle\}$  (cell value)} for negative numbers and

 $\{\langle T \nabla \rangle : \langle T \nabla \rangle : \langle T \nabla \rangle \}$  for all other numbers.

## <span id="page-28-0"></span>4 Generating Data in New Tables or Columns

It is possible to create new tables from scratch or to change tables after they have been loaded from disk.

## <span id="page-28-1"></span>4.1 Creating New Tables From Scratch

<span id="page-28-2"></span> $\text{ppfplots}$ tablenew[ $\{options\}$ ]{ $\{row count\}$ }{ $\{\hat{table}\}$ }  $\pmb{\text{pptotstablenew*}[(options)]{(row count)}{\lambda ble}\}$ 

Creates a new table from scratch.

The new table will contain all [columns](#page-5-1) listed in the columns key. For [\pgfplotstablenew](#page-28-2), the columns key needs to be provided in  $[$ *(options*). For  $\pgfplotstablenew*$ , the current value of [columns](#page-5-1) is used, no matter where and when it has been set.

<span id="page-29-2"></span>Furthermore, there must be [create on use](#page-31-0) statements (see the next subsection) for every column which shall be generated<sup>[6](#page-29-0)</sup>. Columns are generated independently, in the order of appearance in [columns](#page-5-1).

The table will contain exactly  ${\langle row count \rangle}$  rows. If  ${\langle row count \rangle}$  is an [\pgfplotstablegetrowsof](#page-42-0) statement, that statement will be executed and the resulting number of rows be used. Otherwise,  $\{\langle row$  $count$ } will be evaluated as number.

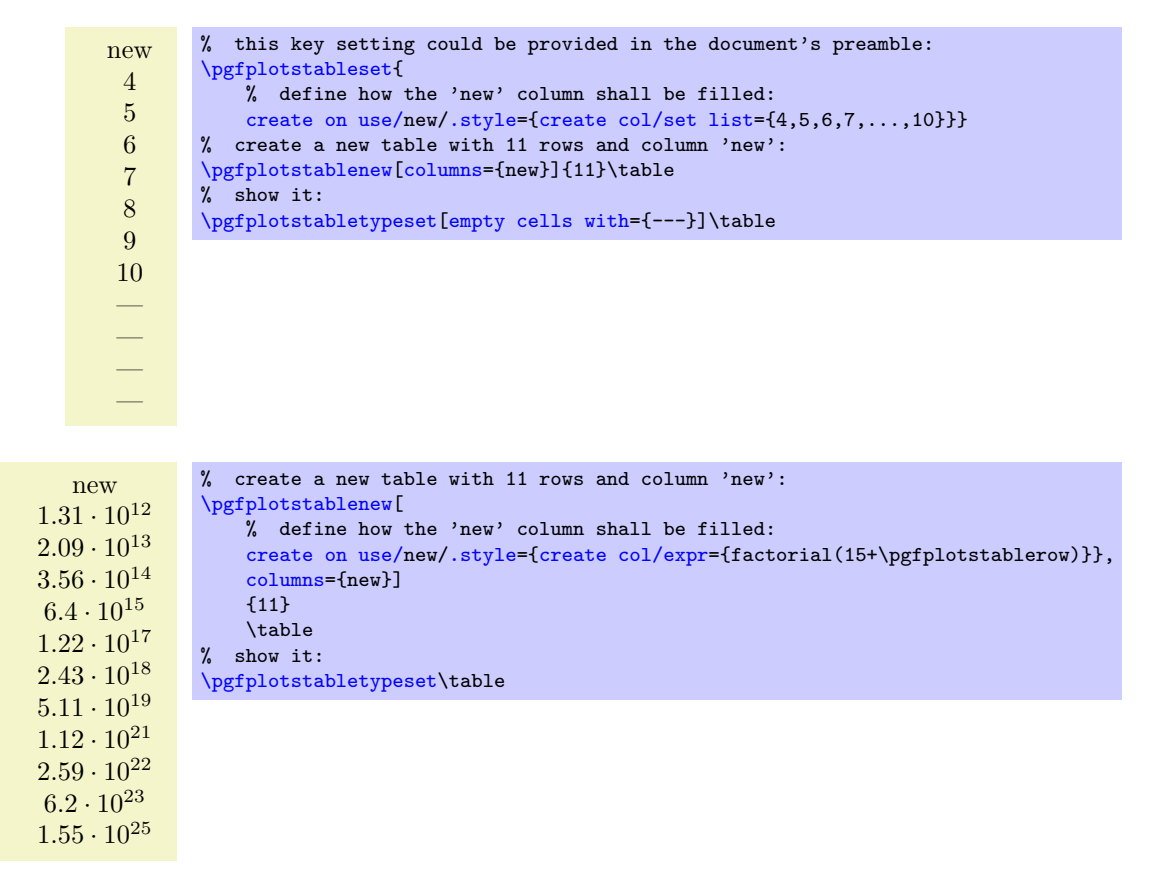

## <span id="page-29-1"></span> $\pmb{\text{h}\}(hable1)\}$ {\table2 or filename}}

Appends the contents of  $\{\hat{\lambda} \cdot \delta\}$  to  $\{\hat{\lambda} \cdot \delta\}$  ("vertical cat"). To be more precise, only columns which exist already in  $\{\hat{\theta}\}$  will be appended and every column which exists in  $\{\hat{\theta}\}$  must exist in  $\{\langle \hat{\lambda} \rangle\}$  (or there must be [alias](#page-5-2) or [create on use](#page-31-0) specifications to generate them).

If the second argument is a file name, that file will be loaded from disk.

If  ${\{\hat{a} \} \}$  does not exist,  ${\{\hat{a} \} \}$  will be copied to  ${\{\hat{a} \} \}.$ 

```
\pgfplotstablevertcat{\output}{datafile1} % loads 'datafile1' -> '\output'<br>\pgfplotstablevertcat{\output}{datafile2} % appends rows of datafile2
\pgfplotstablevertcat{\out}{{datafile2}} %
\pgfplotstablevertcat{\output}{datafile3} % appends rows of datafile3
```
**Remark:** The output table  $\{\langle \hat{h} \rangle\}$  will be defined in the current T<sub>EX</sub> scope and it will be erased afterwards. The current TFX scope is delimited by an extra set of curly braces. However, every LATFX environment and, unfortunately, the TikZ  $\frac{\text{test}}{\text{test}}$  as well, introduce T<sub>EX</sub> scopes.

[pgfplots](#page-0-0) has some some loop statements which do not introduce extra scopes. For example,

```
\pgfplotsforeachungrouped \iin {1,2,...,10} {%
    \pgfplotstablevertcat{\output}{datafile\i} % appends 'datafile\i' -> '\output'
}%
```
These looping macros are explained in the manual of PGFPLOTS, reference section "Miscellaneous Commands"

<span id="page-29-0"></span> $6Currenty$ , you need to provide at least one column: the implementation gets confused for completely empty tables. If you do not provide any column name, a dummy column will be created.

### <span id="page-30-9"></span> $\pgfplotstable$ leclear{ $\langle \hat{h}\rangle$ }

Clears a table. Note that it is much more reliable to introduce extra curly braces  $\{ \ldots \}$  around table operations – these braces define the scope of a variable (including tables).

## <span id="page-30-0"></span>4.2 Creating New Columns From Existing Ones

### <span id="page-30-2"></span> $\pmb{\text{ppfplots}$ tablecreatecol $[\langle options \rangle]\{\langle new\ col\ name\rangle\}\{\langle table \rangle\}$

Creates a new column named  $\{\langle new\ column\rangle\}$  and appends it to an already existing table  $\{\langle \phi \rangle\}$ .

End users probably don't need to use  $\epsilon$  is the high– level framework [create on use](#page-31-0) which invokes it internally and can be used with simple key–value assignments (see below). However, this documentation explains how to use values of existing columns to fill new cells.

This command offers a flexible framework to generate new columns. It has been designed to create new columns using the already existing values – for example using logical or numerical methods to combine existing values. It provides fast access to a row's value, the previous row's value and the next row's value.

The following documentation is for all who want to *write* specialised columns. It is not particularly difficult; it is just technical and it requires some knowledge of **pgfkeys**. If you don't like it, you can resort to predefined column generation styles - and enable those styles in  ${\lbrace\langle options\rangle\rbrace}$ .

<span id="page-30-5"></span>The column entries will be created using the command key create col/assign. It will be invoked for every row of the table. It is supposed to assign contents to create col/next content. During the evaluation, the macro [\thisrow{](#page-30-1) $\{col name\}$ } expands to the current row's value of the column identified by  $\{\langle col \ name \rangle\}$ . Furthermore,  $\nextrow{\lbrace col \ name \rbrace}$  $\nextrow{\lbrace col \ name \rbrace}$  expands to the next row's value of the designated column and  $prevrow({col name})$  expands to the value of the previous row.

So, the idea is to simply redefine the command key [create col/assign](#page-30-5) in such a way that it fills new cells as desired.

Two special assign routines are available for the first and last row: The contents for the last row is computed with create col/assign last. Its semantics is the same. The contents for the first row is computed with create col/assign first to simplify special cases here. These first and last commands are optional, their default is to invoke the normal assign routine.

The evaluation of the assign keys is done in local T<sub>EX</sub> groups (i.e. any local definitions will be cleared afterwards).

<span id="page-30-4"></span>The following macros are useful during cell assignments:

1. \prevrow{ $\langle col \ name \rangle$ } / \getprevrow{ $\langle col \ name \rangle$ }{ $\langle \ name \rangle$ }

These two routines return the value stored in the *previous* row of the designated column  $\{\langle col \rangle\}$ *name* $\}$ . The get routine stores it into  $\langle \langle \rangle$ .

The argument  $\langle col \ name \rangle$  has to denote either an existing column name or one for which an alias/ $\langle col \ name \rangle$  exists.

<span id="page-30-1"></span>2. \thisrow{ $\langle col \ name \rangle$ } / \getthisrow{ $\langle col \ name \rangle$ }{ $\langle \ name \rangle$ }

<span id="page-30-6"></span>These two routines return the *current* row's value stored in the designated column. The get routine stores it into  $\langle \langle macc \rangle$ .

The argument  $\langle col \ name \rangle$  has to denote either an existing column name or one for which an alias/ $\langle col \ name \rangle$  exists.

<span id="page-30-3"></span>3. \nextrow{ $\langle col \ name \rangle$ } / \getnextrow{ $\langle col \ name \rangle$ }{ $\langle \ name \rangle$ }

<span id="page-30-7"></span>These two routines return the next row's value.

The argument  $\langle col \ name \rangle$  has to denote either an existing column name or one for which an alias/ $\langle col \ name \rangle$  exists.

- 4. [\pgfplotstablerow](#page-10-8) and [\pgfplotstablerows](#page-10-7) which contain the current row's index and the total number of rows, respectively. See page [11](#page-5-0) for details.
- <span id="page-30-8"></span>5. \pgfmathaccuma and \pgfmathaccumb can be used to transport intermediate results. Both maintain their value from one column assignment to the next. All other local variables will be deleted after leaving the assignment routines. The initial value is the empty string for both of them unless they are already initialised by column creation styles.

<span id="page-31-1"></span>6. commands which are valid throughout every part of this package, for example [\pgfplotstablerow](#page-10-8) to get the current row index or [\pgfplotstablerows](#page-10-7) to get the total number of rows.

The  $\{\langle col \ name \rangle\}$  is expected to be a *physical* column name, no alias or column index is allowed (unless column indices and column names are the same).

The following example takes our well-known input table and creates a copy of the level column. Furthermore, it produces a lot of output to show the available macros. Finally, it uses \pgfkeyslet to assign the contents of the resulting \entry to next content.

```
level new
          1 thisrow=1; nextrow=2. (\text{\#}0/10)2 thisrow=2; nextrow=3. (\#1/10)3 thisrow=3; nextrow=4. (\#2/10)4 thisrow=4; nextrow=5. (\#3/10)5 thisrow=5; nextrow=6. (\#4/10)6 thisrow=6; nextrow=7. (\#5/10)7 thisrow=7; nextrow=8. (\#6/10)8 thisrow=8; nextrow=9. (\#7/10)9 thisrow=9; nextrow=10. (\#8/10)10 thisrow=10; nextrow=. (\text{\#}9/10)\pgfplotstableread{pgfplotstable.example1.dat}\table
\pgfplotstablecreatecol[
   create col/assign/.code={%
       \getthisrow{level}\entry
       \getnextrow{level}\nextentry
       \edef\entry{thisrow=\entry; nextrow=\nextentry.
           (\#\pgfplotstablerow/\pgfplotstablerows)}%
       \pgfkeyslet{/pgfplots/table/create col/next content}\entry
   }]
   {new}\table
\pgfplotstabletypeset[
   column type=l,
   columns={level,new},
   columns/new/.style={string type}
]\table
```
There is one more speciality: you can use  $\text{column} = \{\text{column} list \}$  to reduce the runtime complexity of this command. This works only if the [columns](#page-5-1) key is provided directly into  ${\lbrace\langle options\rangle\rbrace}$ . In this case [\thisrow](#page-30-1) and its variants are only defined for those columns listed in the [columns](#page-5-1) value.

Limitations. Currently, you can only access three values of one column at a time: the current row, the previous row and the next row. Access to arbitrary indices is not (yet) supported.

Remark: If you'd like to create a table from scratch using this command (or the related [create on](#page-31-0) [use](#page-31-0) simplification), take a look at [\pgfplotstablenew](#page-28-2).

The default implementation of assign is to produce empty strings. The default implementation of assign last is to invoke assign, so in case you never really use the next row's value, you won't need to touch assign last. The same holds for assign first.

<span id="page-31-0"></span>/pgfplots/table/create on use/ $\langle col \text{ name } \rangle /$ .style={ $\langle create \text{ options } \rangle$ }

Allows "lazy creation" of the column (col name). Whenever the column (col name) is queried by name, for example in an [\pgfplotstabletypeset](#page-2-0) command, and such a column does not exist already, it is created on-the-fly.

```
error1 quot1
2.50 \cdot 10^{-1}6.25 \cdot 10^{-2} 4
1.56 \cdot 10^{-2} 4
3.91 \cdot 10^{-3} 4
9.77 \cdot 10^{-4} 4
2.44 \cdot 10^{-4} 4
6.10 \cdot 10^{-5} 4
1.53 \cdot 10^{-5} 4
3.81 \cdot 10^{-6} 4
9.54 \cdot 10^{-7} 4
                          % requires \usepackage{array}
                           \pgfplotstableset{% could be used in preamble
                               create on use/quot1/.style=
                                   {create col/quotient={error1}}}
                          \pgfplotstabletypeset[
                               columns={error1,quot1},
                               columns/error1/.style={sci,sci zerofill},
                               columns/quot1/.style={dec sep align}]
                          {pgfplotstable.example1.dat}
```
The example above queries quot1 which does not yet exist in the input file. Therefor, it is checked whether a [create on use](#page-31-0) style for quot1 exists. This is the case, so it is used to create the missing column. The [create col/quotient](#page-35-0) key is discussed below; it computes quotients of successive rows in column error1.

A [create on use](#page-31-0) specification is translated into

 $\pgfplotstablecreatecol[(create options)]\{(col name)\}{(the table)}$  $\pgfplotstablecreatecol[(create options)]\{(col name)\}{(the table)}$ ,

or, equivalently, into

 $\pgfplotstable createcol[create on use/(col name)]\{\colone{ch name}\}\{\{the table}\}.$ 

This feature allows some lazyness, because you can omit the lengthy table modifications. However, lazyness may cost something: in the example above, the generated column will be *lost* after returning from [\pgfplotstabletypeset](#page-2-0).

The [create on use](#page-31-0) has higher priority than [alias](#page-5-2).

In case  $\langle col \ name \rangle$  contains characters which are required for key settings, you need to use braces around it: "[create on use/{](#page-31-0)name=wi/th,special}[/.style=](#page-40-1){...}".

More examples for [create on use](#page-31-0) are shown below while discussing the available column creation styles.

Note that [create on use](#page-31-0) is also available within PGFPLOTS, in \addplot [table](#page-38-0) when used together with the read completely key.

## <span id="page-32-0"></span>4.3 Predefined Column Generation Methods

The following keys can be used in both [\pgfplotstablecreatecol](#page-30-2) and the easier [create on use](#page-31-0) frameworks.

### <span id="page-32-1"></span>4.3.1 Acquiring Data Somewhere

```
\sqrt{p\pi}pgfplots/table/create col/set={\{value\}}
```
A style for use in column creation context which creates a new column and writes  $\{\langle value \rangle\}$  into each new cell. The value is written as string (verbatim).

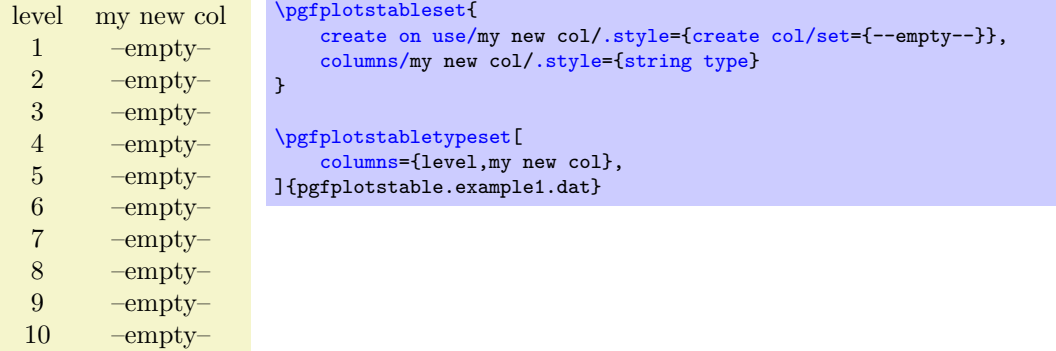

<span id="page-32-2"></span> $\text{logfplots/table/create col-set}$  list={ $\{command=else\}$ }\table/create col/set list={\comma-separated-list}}

<span id="page-33-3"></span>A style for use in column creation context which creates a new column consisting of the entries in  ${\langle commas separated-list \rangle}$ . The value is written as string (verbatim).

The  ${\langle commas separated-list \rangle}$  is processed via TikZ's [\foreach](#page-44-1) command, that means you can use ... expressions to provide number (or character) ranges.

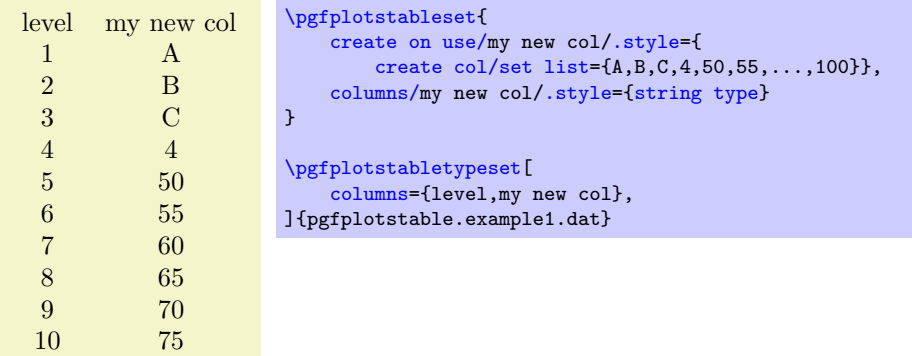

The new column will be padded or truncated to the required number of rows. If the list does not contain enough elements, empty cells will be produced.

### <span id="page-33-1"></span> $\langle$ pgfplots/table/create col/copy={ $\langle column \ name \rangle$ }

A style for use in column creation context which simply copies the existing column  $\{\langle column \ name \rangle\}.$ 

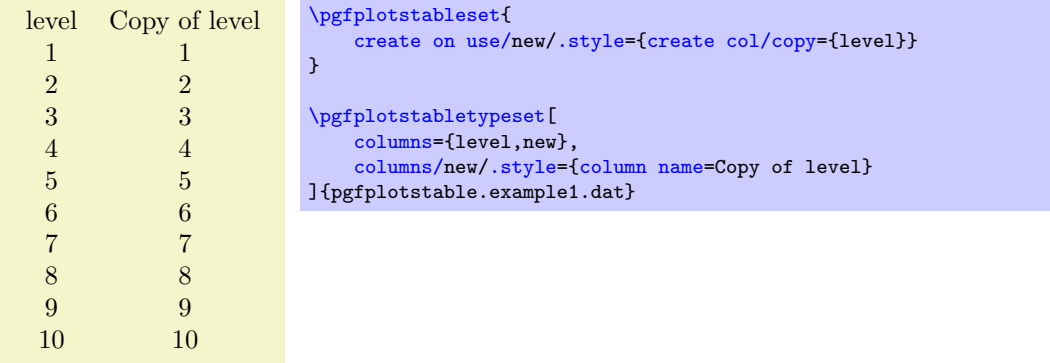

/pgfplots/table/create col/copy column from table={\file name or \macro}}{\column name}}

A style for use in column creation context which creates a new column consisting of the entries in  $\{\langle column \ name \rangle\}$  of the provided table. The argument may be either a file name or an already loaded table (i.e. a  $\langle$  as returned by  $\pgfplotstableread$ ).

You can use this style, possibly combined with [\pgfplotstablenew](#page-28-2), to merge one common sort of column from different tables into one large table.

The cell values are written as string (verbatim).

The new column will be padded or truncated to the required number of rows. If the list does not contain enough elements, empty cells will be produced.

## <span id="page-33-0"></span>4.3.2 Mathematical Operations

### <span id="page-33-2"></span>/pgf/fpu=true|false (initially true)

Before we start to describe the column generation methods, one word about the math library. The core is always the PGF math engine written by Mark Wibrow and Till Tantau. However, this engine has been written to produce graphics and is not suitable for scientific computing.

I added a high-precision floating point library to PGF which will be part of releases newer than PGF 2.00. It offers the full range of IEEE double precision computing in T<sub>E</sub>X. This FPU is also part of PGFplotsTable, and it is activated by default for [create col/expr](#page-34-0) and all other predefined mathematical methods.

The FPU won't be active for newly defined numerical styles (although it is active for the predefined mathematical expression parsing styles like [create col/expr](#page-34-0)). If you want to add own routines or styles, you will need to use

### <span id="page-34-3"></span>\pgfkeys[{/pgf/fpu=](#page-33-2)true}

in order to activate the extended precision. The standard math parser is limited to fixed point numbers in the range  $\pm 16384.00000$ .

### <span id="page-34-0"></span> $\{ppfplots/table/create col/expr={\{math} = \{math, expected\}}$

A style for use in [\pgfplotstablecreatecol](#page-30-2) which uses  $\{ \mathit{math expression} \}$  to assign contents for the new column.

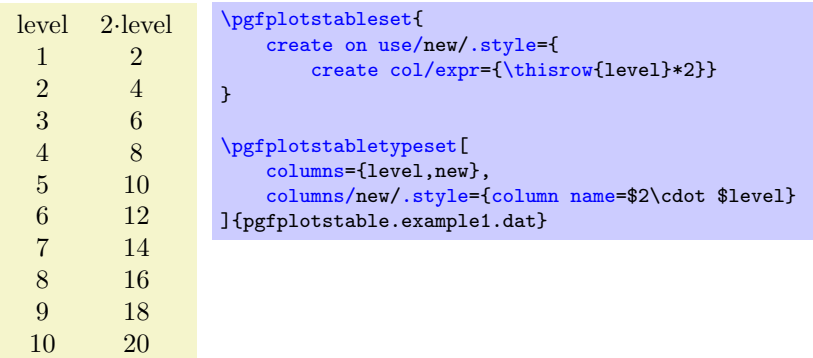

The macros [\thisrow{](#page-30-1) $\{col \ name\}$ } and [\nextrow{](#page-30-3) $\{col \ name\}$ } can be used to use values of the existing table.

Please see [\pgfplotstablecreatecol](#page-30-2) for more information.

Accumulated columns: The expr style initialises [\pgfmathaccuma](#page-30-8) to 0 before its first column. Whenever it computes a new column value, it redefines  $\pgfmathx$  to be the result. That means you can use  $\text{logfrant}$  accuma inside of  $\{\text{math expression}\}\$  to accumulate columns. See [create](#page-34-1) [col/expr accum](#page-34-1) for more details.

About the precision and number range: Starting with version 1.2, expr uses a floating point unit. The FPU provides the full data range of scientific computing with a relative precision between  $10^{-4}$  and  $10^{-6}$ . The [/pgf/fpu](#page-33-2) key provides some more details.

Accepted operations: The math parser of PGF, combined with the FPU, provides the following function and operators:

+, -, \*, /, abs, round, floor, mod, <, >, max, min, sin, cos, tan, deg (conversion from radians to degrees), rad (conversion from degrees to radians), atan, asin, acos, cot, sec, cosec, exp, ln, [sqrt](#page-23-0), the constanst pi and e,  $\hat{ }$  (power operation), factorial<sup>[7](#page-34-2)</sup>, rand (random between -1 and 1), rnd (random between 0 and 1), number format conversions hex, Hex, oct, bin and some more. The math parser has been written by Mark Wibrow and Till Tantau [\[1\]](#page-49-0), the FPU routines have been developed as part of PGFPLOTS. The documentation for both parts can be found in [\[1\]](#page-49-0). Attention: Trigonometric functions work with degrees, not with radians!

## <span id="page-34-1"></span>/pgfplots/table/create col/expr accum={ $\{matherth\ expression\}$ }{ $\{accum\ initial\}$ }

A variant of [create col/expr](#page-34-0) which also allows to define the initial value of  $\text{permutation}$ . The case  $\{\langle accum\ initial\rangle\}=0$  is equivalent to  $\exp=\{\langle math\ expression\rangle\}.$ 

<span id="page-34-2"></span><sup>&</sup>lt;sup>7</sup>Starting with PGF versions newer than 2.00, you can use the postfix operator ! instead of factorial.

<span id="page-35-1"></span>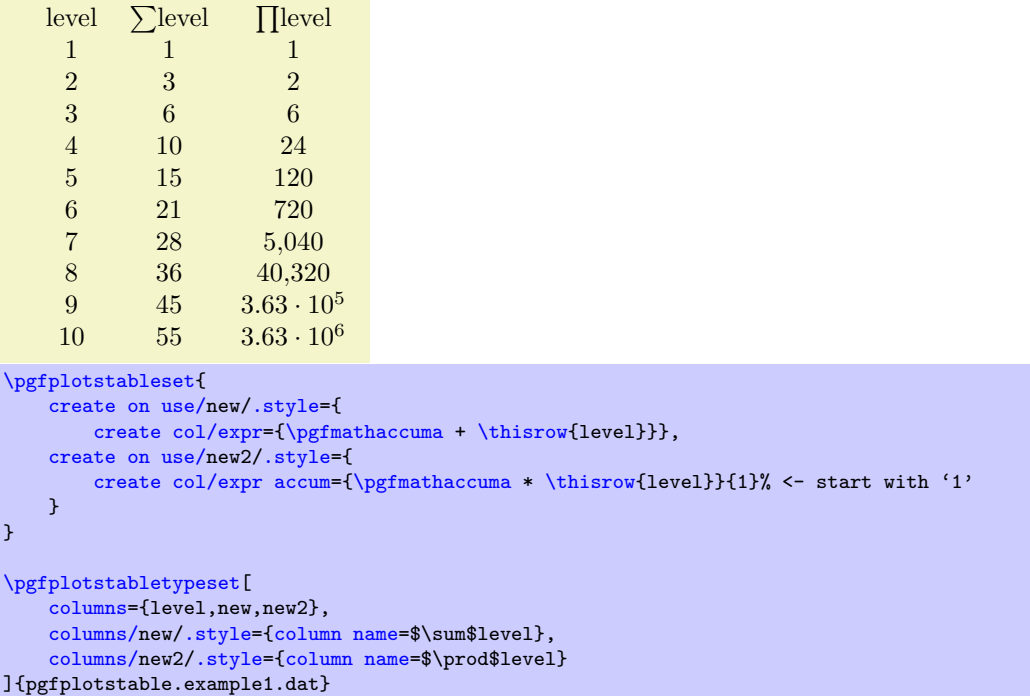

The example creates two columns: the new column is just the sum of each value in the  $\langle level \rangle$  column (it employs the default [\pgfmathaccuma=](#page-30-8)0). The new2 column initialises \pgfmathaccuma=100 and then successively subtracts the value of  $\langle level \rangle$ .

## <span id="page-35-0"></span> $\texttt{logfplots/table/create col/quotient}=\{\textit{column name}\}\$

A style for use in [\pgfplotstablecreatecol](#page-30-2) which computes the quotient  $c_i := m_{i-1}/m_i$  for every entry  $i = 1, \ldots, (n-1)$  in the column identified with  $\{\langle column \ name \rangle\}$ . The first value  $c_0$  is kept empty.

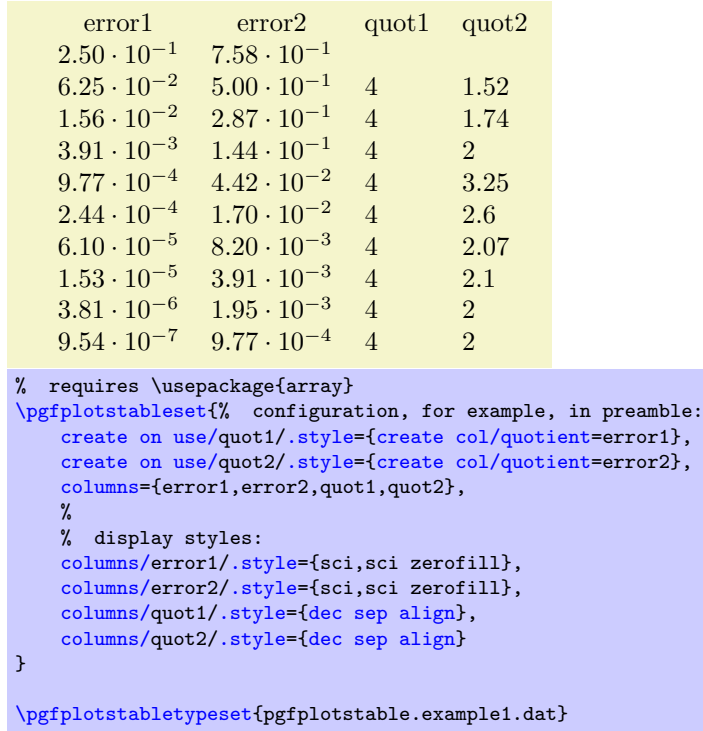

This style employs methods of the floating point unit, that means it works with a relative precision of about  $10^{-7}$  (7 significant digits in the mantisse).

 $\langle$ pgfplots/table/create col/iquotient={ $\langle column \ name \rangle$ }

Like [create col/quotient](#page-35-0), but the quotient is inverse.

### <span id="page-36-3"></span><span id="page-36-1"></span>/pgfplots/table/create col/dyadic refinement rate= $\{\langle column \ name \rangle\}$

A style for use in [\pgfplotstablecreatecol](#page-30-2) which computes the convergence rate  $\alpha$  of the data in column  ${\lbrace\langle column \ name \rangle\rbrace}$ . The contents of  ${\lbrace\langle column \ name \rangle\rbrace}$  is assumed to be something like  $e_i(h_i) = O(h_i^{\alpha})$ . Assuming a dyadic refinement relation from one row to the next,  $h_i = h_{i-1}/2$ , we have  $h_{i-1}^{\alpha}/(h_{i-1}/2)^{\alpha} = 2^{\alpha}$ , so we get  $\alpha$  using

$$
c_i := \log_2\left(\frac{e_{i-1}}{e_i}\right).
$$

The first value  $c_0$  is kept empty.

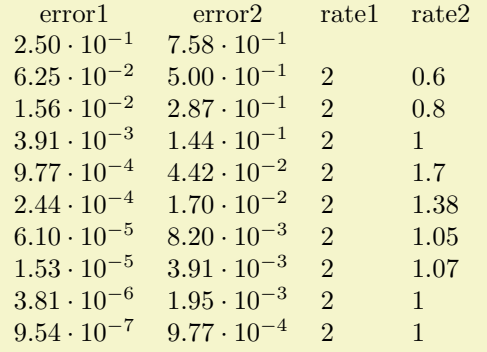

```
% requires \usepackage{array}
```

```
\pgfplotstabletypeset[% here, configuration options apply only to this single statement:
   create on use/rate1/.style={create col/dyadic refinement rate={error1}},
   create on use/rate2/.style={create col/dyadic refinement rate={error2}},
   columns={error1,error2,rate1,rate2},
   columns/error1/.style={sci,sci zerofill},
   columns/error2/.style={sci,sci zerofill},
   columns/rate1/.style={dec sep align},
   columns/rate2/.style={dec sep align}]
   {pgfplotstable.example1.dat}
```
This style employs methods of the floating point unit, that means it works with a relative precision of about  $10^{-6}$  (6 significant digits in the mantisse).

### $\{p$ gfplots/table/create col/idyadic refinement rate= $\{\langle \text{column name} \rangle\}$

As [create col/dyadic refinement rate](#page-36-1), but the quotient is inverse.

```
/pgfplots/table/create col/gradient={\langle col x \rangle}{\langle col y \rangle}
/pgfplots/table/create col/gradient loglog=\{\langle col \ x \rangle\}\{\langle col \ y \rangle\}/pgfplots/table/create col/gradient semilogx={\{col x\}}{\{col y\}}
/pgfplots/table/create col/gradient semilogy={\{col x\}}{\{col y\}}
```
<span id="page-36-2"></span>A style for  $\text{pgfplots}$ tablecreatecol which computes piecewise gradients  $(y_{i+1} - y_i)/(x_{i+1} - x_i)$  for each row. The y values are taken out of column  $\{\langle col \ y \rangle\}$  and the x values are taken from  $\{\langle col \ y \rangle\}$ .

The logarithmic variants apply the natural logarithm,  $log(.)$ , to its argument before starting to compute differences. More precisely, the loglog variant applies the logarithm to both,  $x$  and  $y$ , the semilogx variant applies the logarithm only to x and the semilogy variant applies the logarithm only to y.

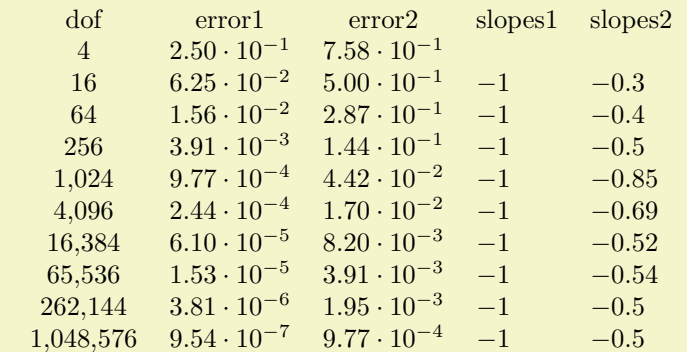

```
% requires \usepackage{array}
\pgfplotstableset{% configuration, for example in preamble:
    create on use/slopes1/.style={create col/gradient loglog={dof}{error1}},
    create on use/slopes2/.style={create col/gradient loglog={dof}{error2}},
    columns={dof,error1,error2,slopes1,slopes2},
    % display styles:
    columns/dof/.style={int detect},
    columns/error1/.style={sci,sci zerofill},
    columns/error2/.style={sci,sci zerofill},
    columns/s/.style={dec sep align},
    columns/slopes2/.style={dec sep align}
}
\pgfplotstabletypeset{pgfplotstable.example1.dat}
```

```
level error1 slopes1
              \frac{1}{2} 2.50<sub>-1</sub><br>6.25<sub>-2</sub>
              2 6.25_{-2} -1.39<br>3 1.56_{-2} -1.39
                     1.56_{-2}4 3.91−3 −1.39
              5 \t 9.77_{-4} \t -1.396 2.44_{-4} -1.39<br>7 6.10<sub>-5</sub> -1.39
                    6.10_{-5} −1.39
              8 1.53_{-5} -1.39<br>9 3.81_{-6} -1.39
                     3.81_{-6}10 9.54−7 −1.39
% requires \usepackage{array}
\pgfplotstableset{% configuration, for example in preamble:
    create on use/slopes1/.style={create col/gradient semilogy={level}{error1}},
    columns={level,error1,slopes1},
    % display styles:
    columns/level/.style={int detect},
    columns/error1/.style={sci,sci zerofill,sci subscript},
    columns/slopes1/.style={dec sep align}
}
\pgfplotstabletypeset{pgfplotstable.example1.dat}
```
This style employs methods of the floating point unit, that means it works with a relative precision of about 10<sup>−</sup><sup>6</sup> (6 significant digits in the mantisse).

```
/pgfplots/table/create col/function graph cut y = \{ \langle cut \ value \rangle \} \{ \langle common \ option \ s \rangle \} \{ \langle one \ key-value \rangle \}set for each plot}
```
<span id="page-37-0"></span>A specialized style for use in [create on use](#page-31-0) statements which computes cuts of (one or more) discrete plots  $y(x_1), \ldots, y(x_N)$  with a fixed  $\{\langle cut \ value \rangle\}$ . The  $x_i$  are written into the table's cells.

In a cost–accuracy plot, this feature allows to extract the cost for fixed accuracy. The dual feature with cut x allows to compute the accuracy for fixed cost.

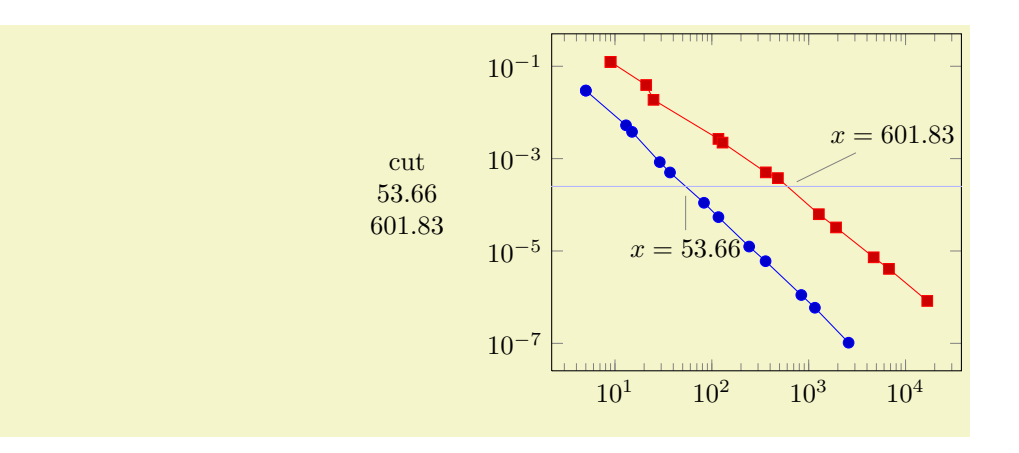

```
% Preamble: \pgfplotsset{width=7cm,compat=newest}
\pgfplotstablenew[
    create on use/cut/.style={create col/function graph cut y=
        {2.5e-4}% search for fixed L2 = 2.5e-4
        {x=Basis,y=L2,ymode=log,xmode=log}% double log, each function is L2(Basis)
% now, provide each single function f_i(Basis):
{{table=plotdata/newexperiment1.dat},{table=plotdata/newexperiment2.dat}}
   },
    columns={cut}]
    {2}
    \table
% Show the data:
\pgfplotstabletypeset{\table}
\begin{tikzpicture}
\begin{loglogaxis}
    table[x=Basis, y=L2] {plotdata/newexperiment1.dat};
    table[x=,y=L2] {plotdata/newexperiment2.dat};
    \draw[blue!30!white] (axis cs:1,2.5e-4) -- (axis cs:1e5,2.5e-4);
    \node[pin=-90:{$x=53.66$}] at (axis cs:53.66,2.5e-4) {};
    \node[pin=45:{$x=601.83$}] at (axis cs:601.83,2.5e-4) {};
\end{loglogaxis}
\end{tikzpicture}
```
In the example above, we are searching for  $x_1$  and  $x_2$  such that  $f_1(x_1) = 2.5 \cdot 10^{-4}$  and  $f_2(x_2) = 2.5 \cdot 10^{-4}$ . On the left is the automatically computed result. On the right is a problem illustration with proper annotation using PGFPLOTS to visualize the results. The  $\{ (cut value) \}$  is set to 2.5e-4. The  $\{ (common$  $options)$  contain the problem setup; in our case logarithmic scales and column names. The third argument is a comma-separated-list. Each element i is a set of keys describing how to get  $f_i(\cdot)$ .

<span id="page-38-0"></span>During both,  ${\lbrace\langle common\ options\rangle\rbrace}$  and  ${\lbrace\langle one\ key-value\ set\ for\ each\ plot\rangle\rbrace}$ , the following keys can be used:

- table={ $\langle \text{table file or } \text{name} \rangle$ }: either a file name or an already loaded table where to get the data points,
- <span id="page-38-1"></span>•  $x = \{\langle col \ name \rangle\}$ : the column name of the x axis,
- <span id="page-38-2"></span>•  $y = {\langle col \ name \rangle}$ : the column name of the y axis.
- <span id="page-38-3"></span>• foreach={ $\langle$  foreach loop head}}{(file name pattern)} This somewhat advanced syntax allows to collect tables in a loop automatically:

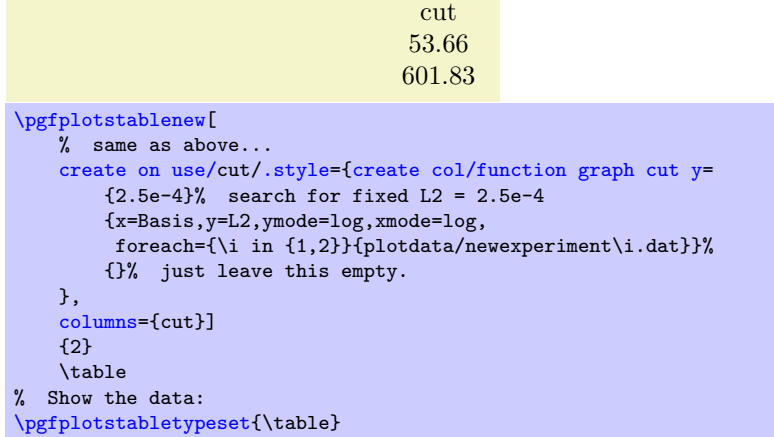

PGFPLOTSTABLE will call [\foreach](#page-44-1)  $\{\gamma \}$  and it will expand  $\{\text{the name pattern}\}$ for every iteration. For every iteration, a simpler list entry of the form

[table=](#page-38-0){\lexpanded pattern}}[,x=](#page-38-1){\value of x}}[,y=](#page-38-2){\value of y}} will be generated.

It is also possible to provide [foreach=](#page-38-3) inside of  $\{\langle one \; key-value \; set \; for \; each \; plot \rangle\}$ . The [foreach](#page-38-3) key takes precedence over [table](#page-38-0). Details about the accepted syntax of [\foreach](#page-44-1) can be found in the PGF manual.

<span id="page-39-5"></span>The keys xmode and ymode can take either log or linear. All mentioned keys have the common key path

/pgfplots/table/create col/function graph cut/.

/pgfplots/table/create col/function graph cut  $x = \{ \langle cut \ value \rangle \} \{ \langle common \ option \ s \rangle \} \{ \langle one \ key-value \rangle \}$ set for each  $plot$ }

As above, just with  $x$  and  $y$  exchanged.

## <span id="page-39-0"></span>5 Miscellaneous

## <span id="page-39-1"></span>5.1 Writing (Modified) Tables To Disk

 $\text{poly}(p)$  (initially empty)  $\text{poly}(p)$ 

Writes the completely processed table as T<sub>EX</sub> file to  $\{\langle file \ name \rangle\}$ . This key is described in all detail on page [13.](#page-12-7)

<span id="page-39-3"></span> $\pgfplotstablesave[\{options\}]\{\langle macro\ or\ input\ file\ name\}\{\{output\ file\ name\}\$ 

This command takes a table and writes it to a new data file (without performing any typesetting).

If the first argument is a file name, that file is loaded first.

This command simply invokes [\pgfplotstabletypeset](#page-2-0) with cleared output parameters. That means any of the column creation methods apply here as well, including any postprocessing steps (without the final typesetting).

[\pgfplotstablesave](#page-39-3) uses the keys [reset styles](#page-40-6) and [disable rowcol styles](#page-39-4) to clear any typesetting related options. Furthermore, it sets [string type](#page-20-4) to allow verbatim output.

> [\pgfplotstablesave\[](#page-39-3) [create on use/p](#page-31-0)ostproc1[/.style=](#page-40-1)[{create col/dyadic refinement rate=](#page-36-1)error1}, [columns=](#page-5-1){dof,error1,postproc1} ] {pgfplotstable.example1.dat} {pgfplotstable.example1.out.dat}

Now, pgfplotstable.example1.out.dat is

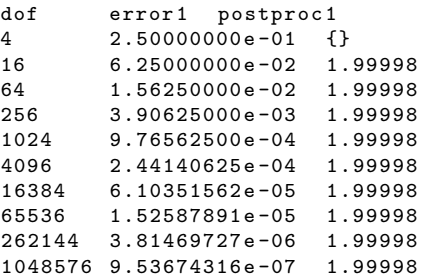

You can use the [col sep](#page-4-0) key inside of  $\langle options \rangle$  to define a column separator for the output file. In case you need a different input column separator, use in col sep instead of [col sep](#page-4-0).

### Remarks

- Empty cells will be filled with {} if [col sep=](#page-4-0)space. Use the [empty cells with](#page-28-3) style to change that.
- Use [disable rowcol styles=](#page-39-4)false inside of  $\langle options \rangle$  if you need to change column/row based styles.

## <span id="page-39-2"></span>5.2 Miscellaneous Keys

<span id="page-39-4"></span>/pgfplots/table/disable rowcol styles=true|false (initially false)

Set this to true if  $\text{pgfplotstabletypeset}$  shall not set any styles which apply only to specific columns or only to specific rows. This disables the styles

- <span id="page-40-7"></span> $\bullet$  columns/ $\langle$ column name $\rangle$ ,
- $\bullet$  display columns/ $\langle$ column index $\rangle$ ,
- every col no  $\langle column\ index \rangle$ ,
- every row no  $\langle row \ index \rangle$ .

### <span id="page-40-6"></span>/pgfplots/table/reset styles (no value)

Resets all table typesetting styles which do not explicitly depend on column or row names and indices. The affected styles are

- [every table](#page-12-3),
- [every even row](#page-11-2), [every odd row](#page-11-3), [every even column](#page-9-3), [every odd column](#page-10-9),
- [every first column](#page-9-1), [every last column](#page-9-2), [every first row](#page-11-4), [every last row](#page-11-1),
- [every head row](#page-11-0).

In case you want to reset all, you should also consider the key [disable rowcol styles](#page-39-4).

## <span id="page-40-0"></span>5.3 A summary of how to define and use styles and keys

This section summarizes features of pgfkeys. The complete documentation can be found in the PGF manual, [\[1\]](#page-49-0).

<span id="page-40-1"></span>Key handler  $\langle key \rangle$ .style={ $\langle key-value-list \rangle$ }

Defines or redefines a style  $\langle key \rangle$ . A style is a normal key which will set all options in  $\{\langle key-value-list \rangle\}$ when it is set.

Use  $\pgfplotstableset({key}/style; style={{key}-value-list}}$  to (re-) define a style  $\key$  in the namespace /pgfplots/table.

<span id="page-40-2"></span>Key handler  $\langle key \rangle$ .append style={ $\langle key-value-list \rangle$ }

Appends  $\{\langle key-value-list \rangle\}$  to an already existing style  $\langle key \rangle$ . This is the preferred method to change the predefined styles: if you only append, you maintain compatibility with future versions.

Use  $\text{logfplotstable}$ set $\{\langle key \rangle$ .append style= $\{\langle key-value-list \rangle\}$  to append  $\{\langle key-value-list \rangle\}$  to the style  $\langle key \rangle$ . This will assume the prefix /pgfplots/table.

```
Key handler \langle key \rangle.add={\langle before \rangle}{\langle after \rangle}
```
Changes  $\langle key \rangle$  by prepending  $\langle before \rangle$  and appending  $\langle after \rangle$ .

'a column';'a column,another';'a column,another,and one more'.

```
\pgfplotstableset{columns={a column}}
'\pgfkeysvalueof{/pgfplots/table/columns}';
\pgfplotstableset{columns/.add={}{,another}}
'\pgfkeysvalueof{/pgfplots/table/columns}';
\pgfplotstableset{columns/.add={}{,and one more}}
'\pgfkeysvalueof{/pgfplots/table/columns}'.
```
This can be used inside of [\pgfplotsinvokeforeach](#page-45-0) or similar (ungrouped!) loop constructs.

### <span id="page-40-4"></span>Key handler  $\langle key \rangle$ .code={ $\langle T_F X code \rangle$ }

Occasionally, the PGFPLOTS user interface offers to replace parts of its routines. This is accomplished using so called "code keys". What it means is to replace the original key and its behavior with new  ${\{\langle T\!\!\not\!\!F\!\!\not\!\!\!X} code \rangle\}}$ . Inside of  ${\{\langle T\!\!\not\!\!F\!\!\not\!\!\!X} code \rangle\}}$ , any command can be used. Furthermore, the #1 pattern will be the argument provided to the key.

This is a pgfkeys feature. Argument='is here'

```
\pgfplotsset{
    My Code/.code={This is a pgfkeys feature. Argument='#1'}}
\pgfplotsset{My Code={is here}}
```
The example defines a (new) key named My Code. Essentially, it is nothing else but a \newcommand, plugged into the key-value interface. The second statement "invokes" the code key.

<span id="page-40-5"></span>Key handler  $\langle key \rangle$ .append code={ $\langle T_F X code \rangle$ }

Appends  $\{\langle T_F X \text{ code}\rangle\}$  to an already existing [/.code](#page-40-4) key named  $\langle key \rangle$ .

<span id="page-41-5"></span>Key handler  $\langle key \rangle$ .code 2 args={ $\langle T_F X code \rangle$ }

As [/.code](#page-40-4), but this handler defines a key which accepts two arguments. When the so defined key is used, the two arguments are available as #1 and #2.

## <span id="page-41-0"></span>5.4 Plain T<sub>E</sub>X and ConT<sub>E</sub>X<sub>t</sub> support

The table code generator is initialised to produce L<sup>AT</sup>EX tabular environments. However, it only relies on '&' being the column separator and '\\' the row terminator. The [column type](#page-6-0) feature is more or less specific to tabular, but you can disable it completely. Replace [begin table](#page-12-1) and [end table](#page-12-4) with appropriate TEXor ConTEXt commands to change it. If you have useful default styles (or bug reports), let me know.

## <span id="page-41-1"></span>5.5 Basic Level Table Access and Modification

PGFPLOTSTABLE provides several methods to access and manipulate tables at an elementary level.

Please keep in mind that PGFPLOTSTABLE has been written as tool for table visualization. As such, it has been optimized for the case of relatively few rows (although it may have a lot of columns). The runtime for table creation and modification is currently  $O(N^2)$  where N is the number of rows<sup>[8](#page-41-2)</sup>. This is completely acceptable for tables with few rows because TEX can handle those structures relatively fast. Keep your tables small! PGFPLOTSTABLE is not a tool for large-scale matrix operations.

Tables are always stored as a sequence of column vectors. Therefore, iteration over all values in one column is simple whereas iteration over all values in one row is complicated and expensive.

### <span id="page-41-3"></span> $\pgfplotstableforeachcolumn(table)\as{\langle macro\rangle}{\code}\$

Iterates over every column name of  $\langle table \rangle$ . The  $\langle \langle macro \rangle$  will be set to the currently visited column name. Then,  ${\langle code \rangle}$  will be executed. During  ${\langle code \rangle}$ ,  $\pgfplotstablecol$  denotes the current column index (starting with 0).

```
column name is 'level'; index is0;
column name is 'dof'; index is1;
column name is 'error1'; index is2;
column name is 'error2'; index is3;
column name is 'info'; index is4;
column name is 'grad(log(dof), log(error2))'; index is5;
column name is 'quot(error1)'; index is6;
\begin{minipage}{0.8\linewidth}
```

```
\pgfplotstableread{pgfplotstable.example1.dat}\table
\pgfplotstableforeachcolumn\table\as\col{%
    column name is '\col'; index is\pgfplotstablecol;\par
\bullet\end{minipage}
```
This routine does not introduce T<sub>EX</sub> groups, variables inside of  $\{\langle code \rangle\}$  are not scoped.

<span id="page-41-4"></span> $\pgfplotstableforeach column$ cellcontent $\colone{column name}\of(table)\as(\cellcontent){\code{code}}$ 

Reports every table cell  $t_{ij}$  for a fixed column j in read-only mode.

For every cell in the column named  $\langle column \ name \rangle$ ,  $\{ \langle code \rangle \}$  will be executed. During this invocation, the macro  $\langle \text{cell} \rangle$  will contain the cell's content and  $\text{ppfplotsablerow}$  will contain the current row's index.

I have now cell element '2.50000000e-01' at row index '0'; I have now cell element '6.25000000e-02' at row index '1'; I have now cell element '1.56250000e-02' at row index '2'; I have now cell element '3.90625000e-03' at row index '3'; I have now cell element '9.76562500e-04' at row index '4'; I have now cell element '2.44140625e-04' at row index '5'; I have now cell element '6.10351562e-05' at row index '6'; I have now cell element '1.52587891e-05' at row index '7'; I have now cell element '3.81469727e-06' at row index '8'; I have now cell element '9.53674316e-07' at row index '9';

<span id="page-41-2"></span><sup>8</sup>The runtime for plot table is linear in the number of rows using a special routine.

```
\begin{minipage}{0.8\linewidth}
\pgfplotstableread{pgfplotstable.example1.dat}\table
\pgfplotstableforeachcolumnelement{error1}\of\table\as\cell{%
   I have now cell element '\cell' at row index '\pgfplotstablerow';\par
}
```
\end{minipage}

The argument  $\langle column \ name \rangle$  can also be a column index. In that case, it should contain [index] $\langle \text{integer} \rangle$ , for example [index]4. Furthermore, column aliases and column which should be generated on-the-fly (see [create on use](#page-31-0)) can be used for  $\langle column \ name \rangle$ .

This routine does not introduce T<sub>EX</sub> groups, variables inside of  $\{\langle code \rangle\}$  are not scoped.

<span id="page-42-1"></span> $\pgfplotstablemodifyeachcolumnelement\cdotsname)\of(table)\as\cell content\{(\code{\star}\def\sigma\phi\end{min}$ 

A routine which is similar to  $\text{bold=checkable}$  for each columnelement, but any changes of  $\langle \text{cellcontent} \rangle$ which might occur during  $\{\langle code \rangle\}$  will be written back into the respective cell.

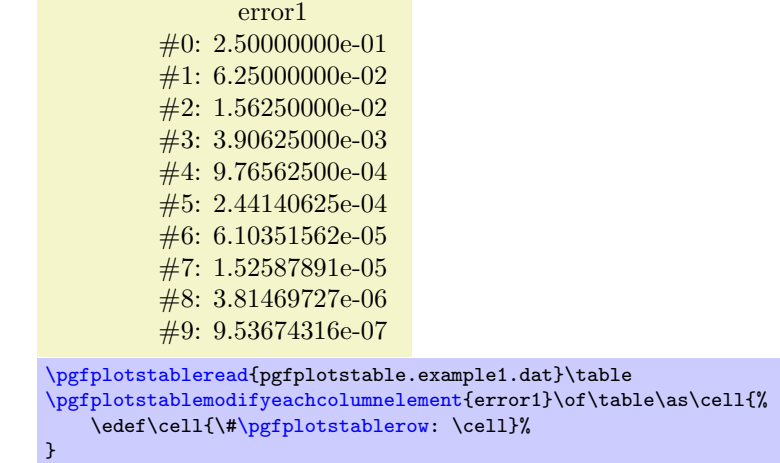

[\pgfplotstabletypeset\[](#page-2-0)[columns=](#page-5-1)error1[,string type\]](#page-20-4){\table}

If  $\{\langle column \ name \rangle\}$  is a column alias or has been created on-the-fly, a new column named  $\langle column \$  $name\$  will be created.

<span id="page-42-2"></span> $\pmb{\text{label}}{\cdots}\$ 

Selects a single table element at row  ${\langle \langle row \rangle \rangle}$  and column  ${\langle \langle col \rangle \rangle}$ . The second argument has the same format as that described in the last paragraph: it should be a column name or a column index (in which case it needs to be written as  $[\text{index}]\langle number \rangle$ .

The return value will be written to \pgfplotsretval.

```
The value (4,error1) is '9.76562500e-04'.The value (2,0) is '3'.
\pgfplotstableread{pgfplotstable.example1.dat}{\table}
\pgfplotstablegetelem{4}{error1}\of{\table}
The value (4,error1) is '\pgfplotsretval'.
\pgfplotstablegetelem{2}{[index]0}\of{\table}
```
Attention: If possible, avoid using this command inside of loops. It is quite slow.

<span id="page-42-0"></span> $\{file name \ or \ \ loadedtable\}$ 

The value  $(2,0)$  is '\pgfplotsretval'.

Defines \pgfmathresult to be the number of rows in a table. The argument may be either a file name or an already loaded table (the  $\langle \langle \rangle$  of  $\langle \rangle$  of  $\langle \rangle$ 

 $\pmb{\text{h\textbf{h}}}_{\theta2}$  or filename)}

See page [30](#page-28-1) for details about this command.

```
\pmb{\text{split}}{\langle\;to\;k\}See section 4 for details about this command.
```
### <span id="page-43-3"></span> $\pmb{\rightarrow}$  \pgfplotstablecreatecol[ $\{options\}$ ]{ $\{row count\}$ }{ $\{\langle table\rangle\}$

See section [4](#page-28-0) for details about this command.

<span id="page-43-0"></span> $\pgfplotstablet \ranspose[\langle options\rangle]{\\outtable}{}(\theta or filename)$  $\pgfplotstabletranspose*[\langle options\rangle]{\langle outtable\rangle}{\langle table or filename\rangle}$ 

Defines  $\setminus outtable$  to be the transposed of  ${\setminus \{ \cdot \}$  filename. file name or an already loaded table.

The version with '\*' is only interesting in conjunction with the [columns](#page-5-1) option, see below.

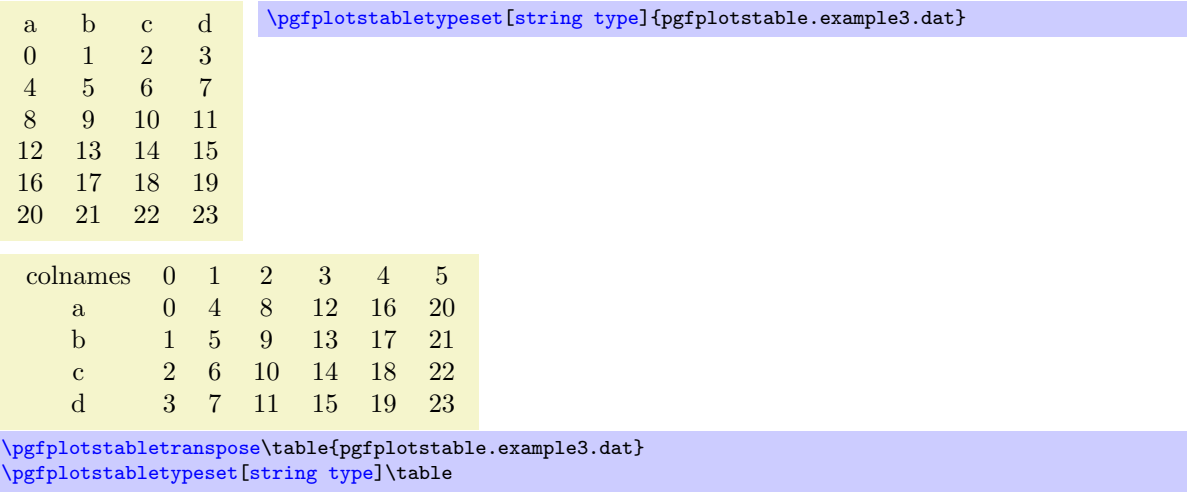

The optional argument  $\langle options \rangle$  can contain options which influence the transposition:

### <span id="page-43-1"></span>/pgfplots/table/colnames from={(colname)} (initially empty)

Inside of [\pgfplotstabletranspose](#page-43-0), this key handles how to define output column names.

If  $\{\langle \text{column} \rangle\}$  is empty (the initial value), the output column names will simply be the old row indices, starting with 0.

If  $\{\langle \text{column} \rangle\}$  is not empty, it denotes an input column name whose cell values will make up the output column names:

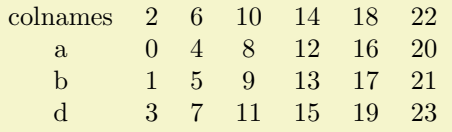

[\pgfplotstabletranspose](#page-43-0)[\[colnames from=](#page-43-1)c]\table{pgfplotstable.example3.dat} [\pgfplotstabletypeset\[](#page-2-0)[string type\]](#page-20-4)\table

The argument  $\langle columne \rangle$  won't appear as cell contents. It is an error if the the cells in  $\langle columne \rangle$ don't yield unique column names.

## <span id="page-43-2"></span>/pgfplots/table/input colnames to={(name)} (initially colnames)

Will create a further column named  $\langle name \rangle$  which will be filled with the input column names (as string type).

Inside of  $\text{logfplots}$ tabletranspose, this key handles what to do with *input* column names.

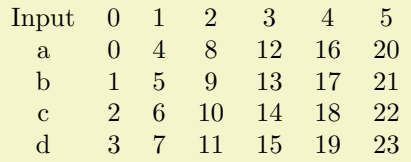

[\pgfplotstabletranspose](#page-43-0)[\[input colnames to=](#page-43-2)Input]\table{pgfplotstable.example3.dat} [\pgfplotstabletypeset\[](#page-2-0)[string type\]](#page-20-4)\table

Set  $\langle name \rangle$  to the empty string to disable this column.

<span id="page-44-3"></span>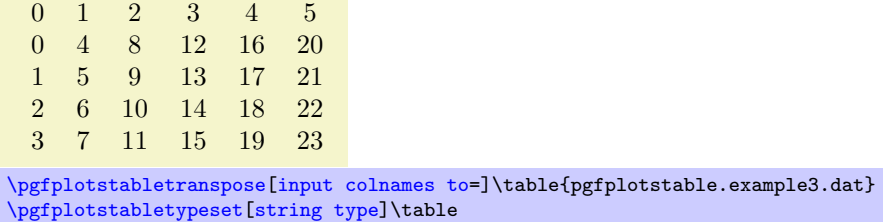

### $\text{poly}(p)$  (initially empty)  $\text{poly}(p)$

Inside of [\pgfplotstabletranspose](#page-43-0), this key handles which input columns shall be considered for the transposition.

If  $\langle list \rangle$  is empty, all columns of the input table will be used (which is the initial configuration).

If  $\langle list \rangle$  is not empty, it is expected to be a list of column names. Only these columns will be used as input for the transposition, just as if the remaining one weren't there. It is acceptable to provide column aliases or [create on use](#page-31-0) arguments inside of  $\langle list \rangle$ .

colnames 0 1 2 3 4 5 a 0 4 8 12 16 20 b 1 5 9 13 17 21 [\pgfplotstabletranspose](#page-43-0)[\[columns=](#page-5-1){a,b}]\table{pgfplotstable.example3.dat} [\pgfplotstabletypeset\[](#page-2-0)[string type\]](#page-20-4)\table

Here is the only difference between [\pgfplotstabletranspose](#page-43-0) and [\pgfplotstabletranspose\\*](#page-43-0): the version without '\*' resets the [columns](#page-5-1) key before it starts whereas the version with '\*' simply uses the actual content of [columns](#page-5-1).

## <span id="page-44-0"></span>5.6 Repeating Things: Loops

<span id="page-44-1"></span> $\{fore \}$  in  $\langle list \rangle$  { $\langle commands \rangle$ }

A powerful loop command provided by TikZ, see [\[1,](#page-49-0) Section Utilities].

Iterating 1. Iterating 2. Iterating 3. Iterating 4.

[\foreach](#page-44-1) \x in  $\{1,2,\ldots,4\}$  {Iterating \x. }%

A **PGFPLOTS** related example could be

[\foreach](#page-44-1) \i in  $\{1,2,\ldots,10\}$  {\addplot [table](#page-38-0) {datafile\i}; }%

The following loop commands come with PGFPLOTS. They are similar to the powerful TikZ  $\frac{\frac{1}{KZ}}{ \frac{1}{KZ}}$ command, which, however, is not always useful for table processing: the effect of its loop body end after each iteration.

The following **PGFPLOTS** looping macros are an alternative.

<span id="page-44-2"></span> $\pmb{\text{ppfplots} for each ungrouped} \{with} \ {\langle command \rangle\}$ 

A specialised variant of [\foreach](#page-44-1) which can do two things: it does not introduce extra groups while executing  $\langle command \rangle$  and it allows to invoke the math parser for  $(\text{simple!}) \langle x_0 \rangle, \langle x_1 \rangle, \ldots, \langle x_n \rangle$  expressions.

Iterating 1. Iterating 2. Iterating 3. Iterating 4. All collected  $= 1, 2, 3, 4$ .

```
\def\allcollected{}
\pgfplotsforeachungrouped \x in {1,2,...,4} {Iterating \x. \edef\allcollected{\allcollected, \x}}%
All collected = \allcollected.
```
A more useful example might be to work with tables:

```
\pgfplotsforeachungrouped \i in {1,2,...,10} {%
    \pgfplotstablevertcat{\output}{datafile\i} % appends 'datafile\i' -> '\output'
}%
% since it was ungrouped, \output is still defined (would not work
% with \foreach)
```
<span id="page-45-1"></span>**Remark:** The special syntax  $\langle list \rangle = \langle x_0 \rangle$ ,  $\langle x_1 \rangle$ , ...,  $\langle x_n \rangle$ , i.e. with two leading elements, followed by dots and a final element, invokes the math parser for the loop. Thus, it allows larger number ranges than any other syntax if [/pgf/fpu](#page-33-2) is active. In all other cases, [\pgfplotsforeachungrouped](#page-44-2) invokes [\foreach](#page-44-1) and provides the results without TEX groups.

### <span id="page-45-0"></span> $\{p\$

A variant of [\pgfplotsforeachungrouped](#page-44-2) (and such also of [\foreach](#page-44-1)) which replaces any occurence of #1 inside of  $\langle command \rangle$  once for every element in  $\langle list \rangle$ . Thus, it actually assumes that  $\{\langle command \rangle\}$ is like a \newcommand body.

In other words,  ${\lbrace\langle \textit{command} \rangle\rbrace}$  is invoked for every element of  ${\lbrace\langle \textit{list} \rangle\rbrace}$ . The actual element of  ${\lbrace\langle \textit{list} \rangle\rbrace}$  is available as #1.

As  $\text{ppfplots}$  for achungrouped, this command does not introduce extra scopes (i.e. it is ungrouped as well).

The difference to  $\text{for each } x \in \{list\}(\text{command})\}$  is subtle: the  $\mathbf{x}$  would not be expanded wheres #1 is.

Invoke them: [a] [b] [c] [d]

```
\pgfkeys{
  otherstyle a/.code={[a]},
  otherstyle b/.code={[b]},
 otherstyle c/.code={[c]},
 otherstyle d/.code={[d]}}
\pgfplotsinvokeforeach{a,b,c,d}
    {\pgfkeys{key #1/.style={otherstyle #1}}}
Invoke them: \pgfkeys{key a} \pgfkeys{key b} \pgfkeys{key c} \pgfkeys{key d}
```
The counter example would use a macro (here  $\langle x \rangle$ ) as loop argument:

Invoke them: [d] [d] [d] [d]

```
\pgfkeys{
  otherstyle a/.code={[a]},
  otherstyle b/.code={[b]},
  otherstyle c/.code={[c]},
  otherstyle d/.code={[d]}}
\pgfplotsforeachungrouped \x in {a,b,c,d}
    {\pmb{\times}} {\pgfkeys{key \x/.style={otherstyle \x}}}
Invoke them: \pgfkeys{key a} \pgfkeys{key b} \pgfkeys{key c} \pgfkeys{key d}
```
Restrictions: you can't nest this command yet (since it does not introduce protection by scopes).

# Index

<span id="page-46-0"></span>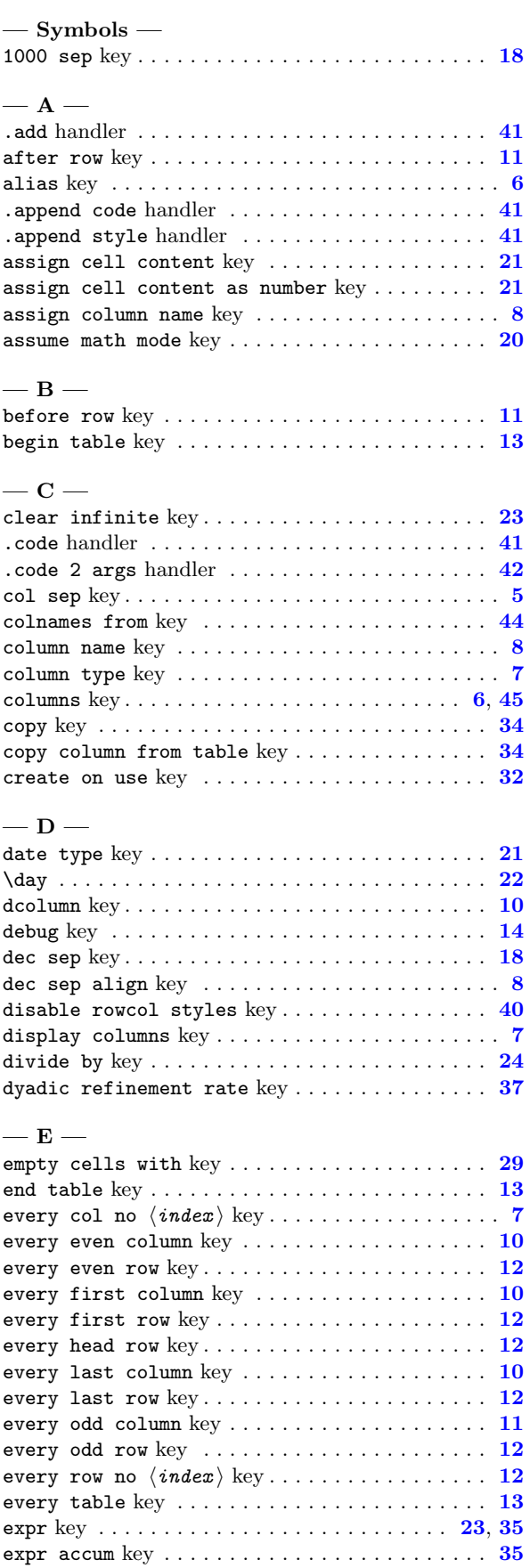

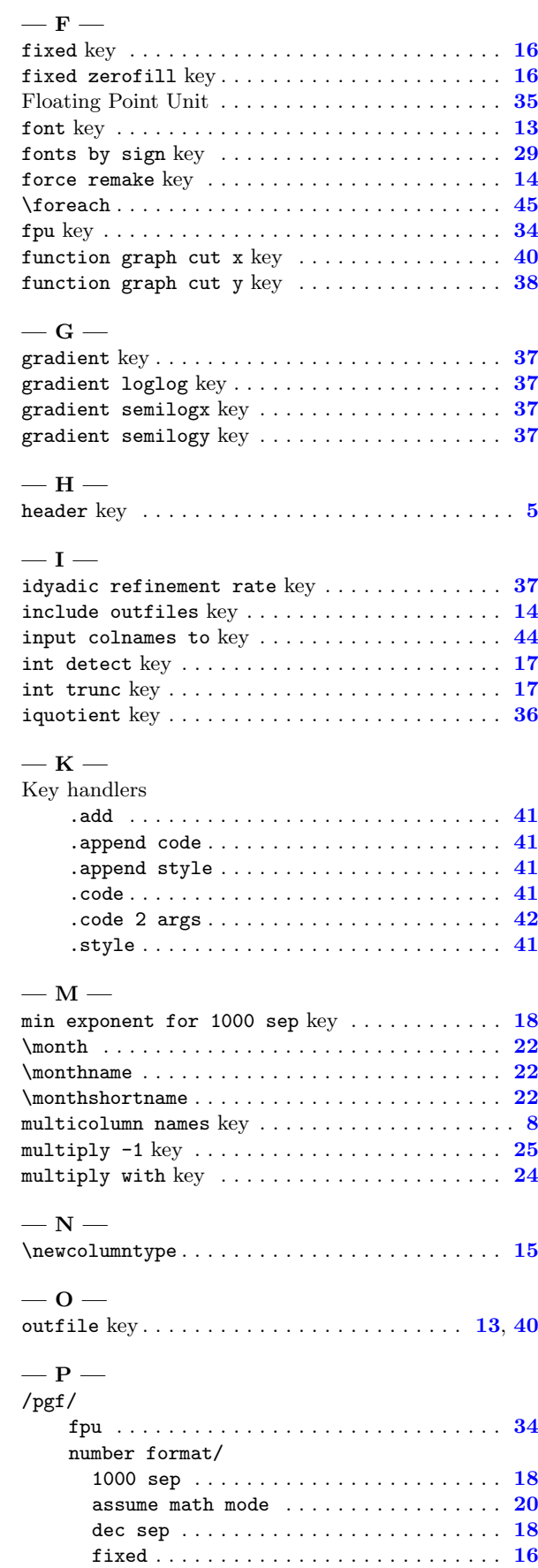

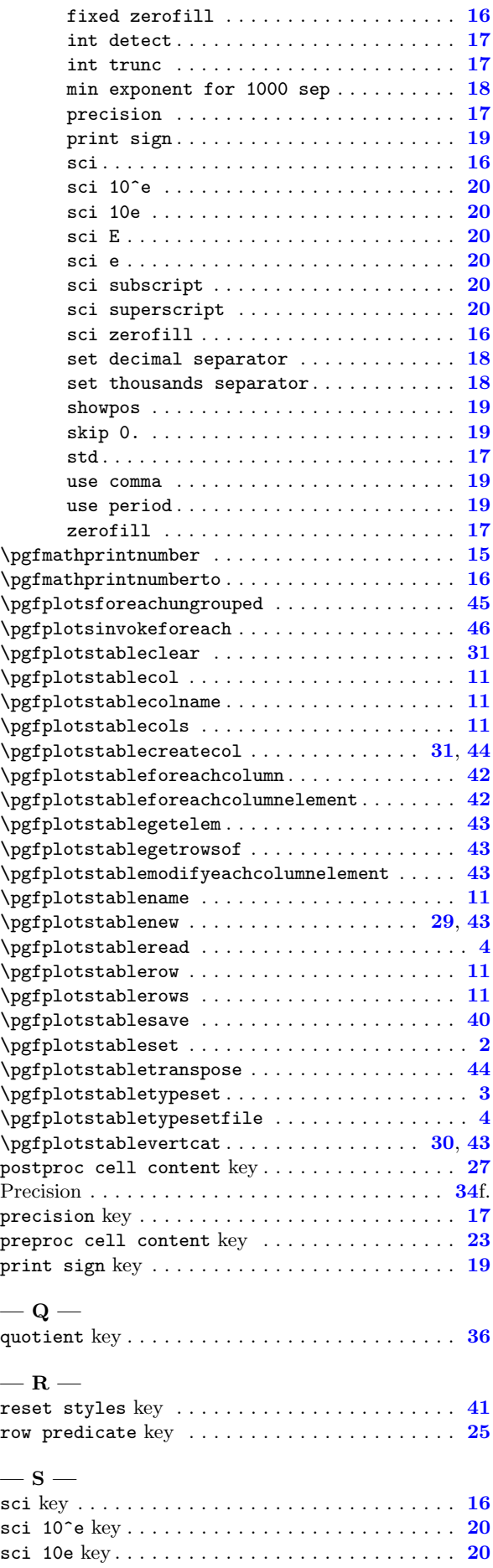

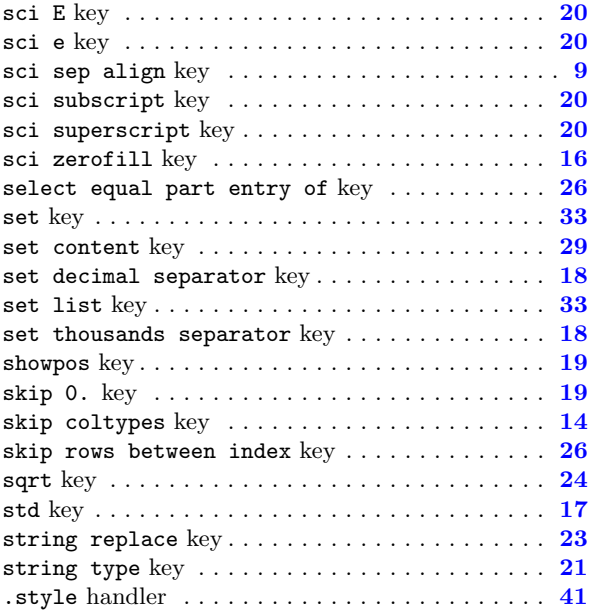

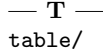

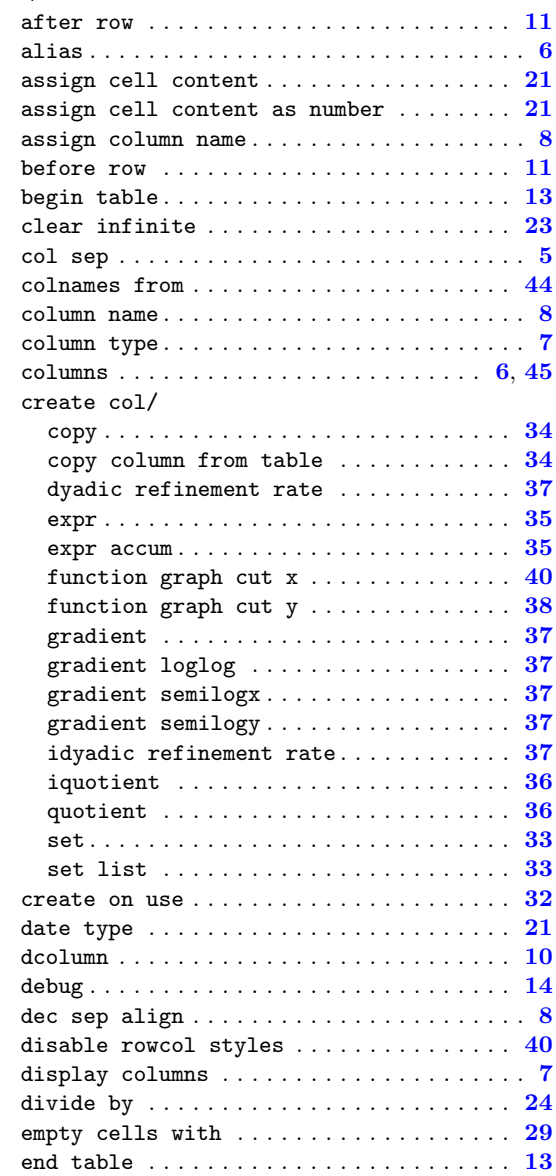

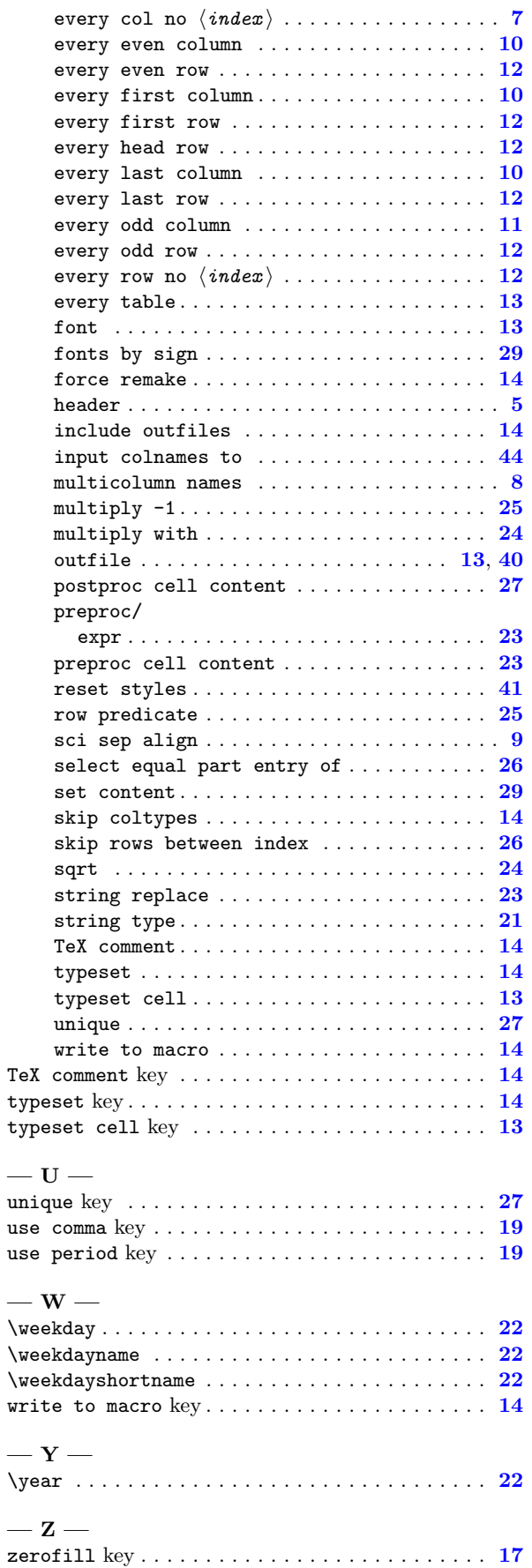

# References

<span id="page-49-0"></span>[1] T. Tantau. TikZ and PGF manual.  $http://sourceforge.net/projects/pgf. v. \ge 2.00$  $http://sourceforge.net/projects/pgf. v. \ge 2.00$ .